#### ФЕДЕРАЛЬНОЕ ГОСУДАРСТВЕННОЕ БЮДЖЕТНОЕ ОБРАЗОВАТЕЛЬНОЕ УЧРЕЖДЕНИЕ ВЫСШЕГО ОБРАЗОВАНИЯ «НАЦИОНАЛЬНЫЙ ИССЛЕДОВАТЕЛЬСКИЙ МОРДОВСКИЙ ГОСУДАРСТВЕННЫЙ УНИВЕРСИТЕТ ИМ. Н. П. ОГАРЁВА»

Факультет довузовской подготовки и среднего профессионального образования

Выпускающая предметная цикловая комиссия (кафедра) общепрофессиональных и специальных (информационно-коммуникационных) дисциплин

#### **УТВЕРЖДАЮ**

Зам. декана по учебной работе, преподаватель ВКК  $\sqrt{\mu}$  В. А. Богатырская (фолпись) 2019 г. 12» ULDHIR

#### ПОЯСНИТЕЛЬНАЯ ЗАПИСКА К ДИПЛОМНОМУ ПРОЕКТУ

на тему Разработка и реализация сайта магазина сельскохозяйственных товаров (на материале ООО «ГОР»)

Автор проекта

 $\begin{array}{cc} \mathcal{Z} \end{array} \begin{array}{cc} \mathcal{I},& \mathcal{OS}, & \mathcal{AS} \\ \text{(arca)} & \end{array}$ 

А. В. Кочетов

Специальность 09.02.03 Программирование в компьютерных системах Обозначение дипломного проекта ДП-02069964-09.02.03-07-19

Руководитель проекта

преподаватель

Нормоконтролер

преподаватель ПКК

Рецензент Начальник отдела разработки и внедрения программного обеспечения ООО «Престиж»

(подпись)

03.06.19 (дата)

А. А. Прокин

полнись)

07.06.19 (дата)

М. Ф. Петянкин

((подпись)

 $10.0619$ (дата)

Д. С. Бобров

Саранск 2019

ФЕДЕРАЛЬНОЕ ГОСУДАРСТВЕННОЕ БЮДЖЕТНОЕ ОБРАЗОВАТЕЛЬНОЕ

#### УЧРЕЖДЕНИЕ ВЫСШЕГО ОБРАЗОВАНИЯ «НАЦИОНАЛЬНЫЙ ИССЛЕДОВАТЕЛЬСКИЙ МОРДОВСКИЙ ГОСУДАРСТВЕННЫЙ УНИВЕРСИТЕТ ИМ. Н.П. ОГАРЁВА»

Факультет довузовской подготовки и среднего профессионального образования

Выпускающая предметная цикловая комиссия (кафедра) общепрофессиональных и специальных (информационно-коммуникационных) лиспиплин

> **УТВЕРЖДАЮ** Зам. декана по учебной работе, преподаватель ВКК **В. А. Богатырская** (Иодпись) <u>(28 m geralpar</u> 2019 г.

## ЗАДАНИЕ НА ДИПЛОМНЫЙ ПРОЕКТ

Студент Кочетов Александр Витальевич

1 Тема Разработка и реализация сайта магазина сельскохозяйственных товаров (на материале ООО «ГОР»)

Утверждено приказом 1/2395-е от 25 02.19

2 Срок представления работы к защите 12 06.10

3 Исходные данные для научного исследования (проектирования) техническое задание на разработку сайта

Программный продукт должен быть реализован с интуитивно понятным интерфейсом пользователя и выполнять следующие функции:

- отображать основную информацию о товарах, продаваемых в магазине;
- предоставлять взаимодействие;
- отображать данные в понятном для пользователя виде

4 Содержание выпускной квалификационной работы

4.1 Изучение предметной области

4.1.1 Анализ предметной области

4.1.2 Анализ методов и средств проектирования

4.1.3 Языки сценариев и программирования

4.2 Разработка сайта

4.2.1 Разработка базы данных

4.2.2 Разработка интерфейса

4.2.3 Создание формы обратной связи

4.2.4 Тестирование сайта

4.3 Разработка программной документации

4.3.1 Техническое задание

4.3.2 Руководство программиста

4.3.3 Руководство пользователя

4.4 Расчет показателей экономической эффективности

5 Приложения

ПРИЛОЖЕНИЕ А (обязательное) Техническое задание ПРИЛОЖЕНИЕ Б (обязательное) Листинг главной страницы ПРИЛОЖЕНИЕ В (обязательное) Описание стилей сайта ПРИЛОЖЕНИЕ Г (обязательное) Форма обратной связи ПРИЛОЖЕНИЕ Д (обязательное) Руководство программиста ПРИЛОЖЕНИЕ Е (обязательное) Руководство пользователя

Руководитель работы

Задание принял к исполнению

More 28-12-18

А. А. Прокин А. В. Кочетов

#### **PEOEPAT**

Пояснительная записка к дипломному проекту содержит 69 страниц. 18 рисунков, 13 таблиц, 19 использованных источников, 6 приложений.

ПРЕДМЕТНАЯ ОБЛАСТЬ, САЙТ, РАЗМЕТКА, МАГАЗИН, СУБД, БАЗА ДАННЫХ, HTML, CSS, PHP, JAVASCRIPT, OPEN SERVER.

сайта создания процесс Объектом исследования является с использованием гипертекстовой разметки, каскадных таблиц стилей и языка серверных сценариев.

Целью работы является разработка и реализация сайта магазина сельскохозяйственных товаров.

В процессе работы прорабатывалась структура сайта, проводилось теоретическое исследование процесса его создания.

В результате проведенной работы создан полноценный сайт на основе анализа предметной области и технического задания.

Степень внедрения - частичная.

Область применения - в работе магазина сельскохозяйственных товаров организации: ООО «ГОР».

Эффективность - повышения эффективности деятельности магазина организации: ООО «ГОР».

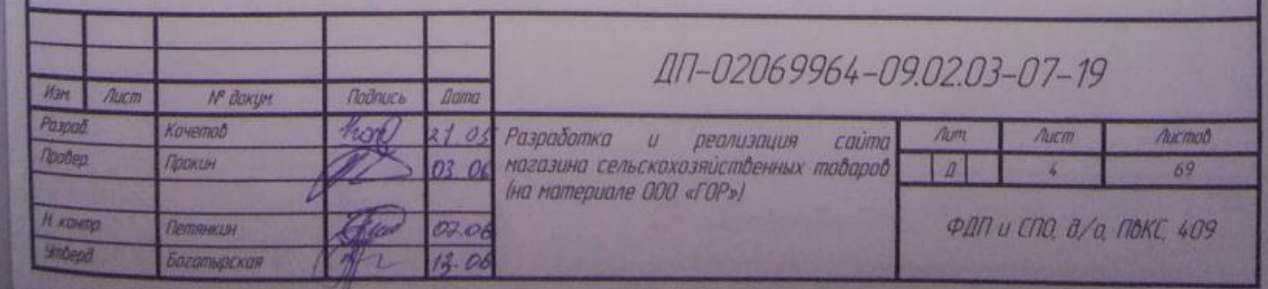

## **СОДЕРЖАНИЕ**

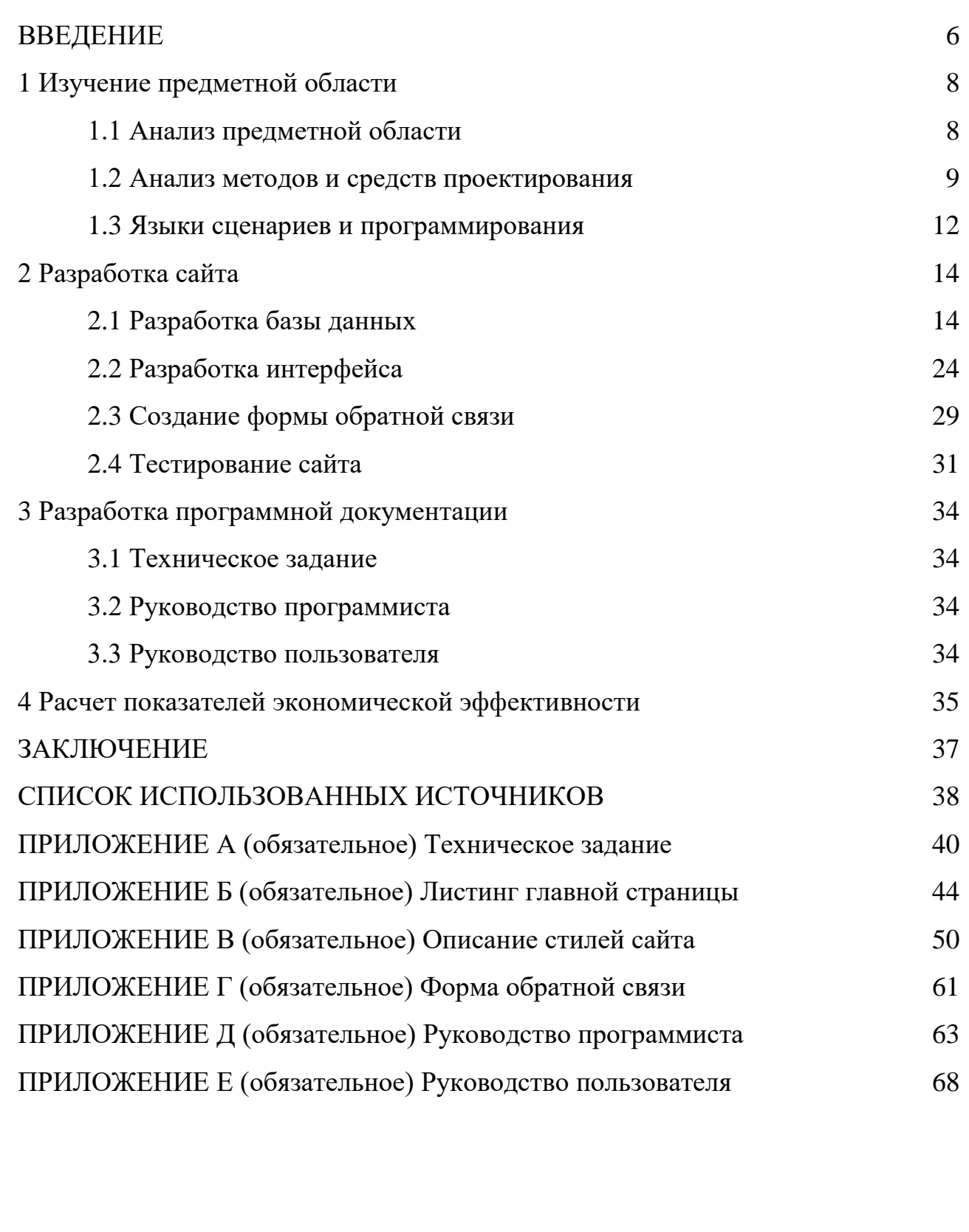

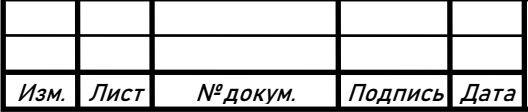

#### **ВВЕДЕНИЕ**

В последние годы интернет приобретает всё большее значение для людей. Практически каждый человек в мире хоть раз использовал всемирную сеть, а большинство людей используют её ежедневно для самых разных целей: узнать новости, пообщаться с друзьями, найти нужную информацию, приобрести какой-либо товар или услугу.

Благодаря развитию Всемирной паутины стало появляться множество различных сайтов, предоставляющих разнообразные услуги: покупку товаров, оплату налогов, запись на прием в больницах. Одним из таких сайтов является интернет-магазин.

Интернет-магазин — это сайт, торгующий товарами или услугами в сети Интернет. Интернет-магазин позволяет пользователям через браузер на компьютере или мобильном устройства сформировать заказ, выбрав товары, способ оплаты и доставки, после чего оплатить заказ, не выходя из дома.

На сегодняшний день интернет-магазин является одним из самых популярных и востребованных ресурсов в сети Интернет.

Целью дипломного проекта является разработка и реализация сайта магазина сельскохозяйственных товаров.

Задачи дипломного проекта:

– провести анализ предметной области;

– выбрать методы и средства для разработки сайта;

– разработать базу данных;

– разработать интерфейс сайта;

– разработать функционал формирования заказа;

– разработать функционал оплаты заказа;

– разработать форму обратной связи;

– провести тестирование сайта;

– провести расчет экономической эффективности;

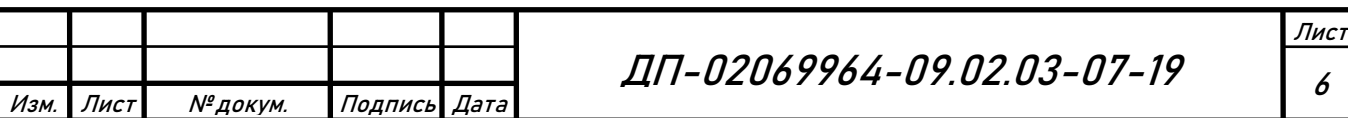

– разработать руководство программиста;

– разработать руководство пользователя.

Дипломный проект на разработку и реализацию сайта магазина обоснован необходимостью повышения эффективности работы организации: ООО «ГОР», посредством добавления возможности удаленно приобретать и оплачивать товары.

Тема данного дипломного проекта является актуальной, так как в настоящее время миллионы людей приобретают товары и услуги в интернет-магазинах, поэтому любая организация, занимающаяся продажей товаров или услуг, заинтересована в приобретении собственного интернетмагазина.

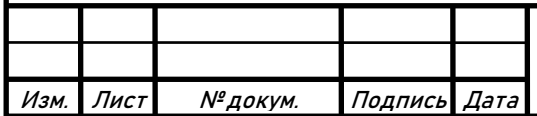

## **1 Изучение предметной области**

## **1.1 Анализ предметной области**

Предметная область — часть реального мира (промышленное предприятие, учебное заведение, организация, работающая в сфере услуг) подлежащая изучению с целью её автоматизации [1].

Предметной областью данного дипломного проекта является магазин сельскохозяйственных товаров организации: ООО «ГОР».

Магазин занимается розничной торговлей и доставкой товаров по заказу. В ассортименте товаров магазина присутствуют овощи, фрукты и ягоды.

На основании собранной информации по предметной области дипломного проекта решено, что сайт будет состоять из следующих страниц:

– страница каталог, которая предоставляет клиенту возможность выбрать только товары определенных категорий;

– страница корзина, в которую пользователь может добавить выбранные товары;

– страница варианты оплаты, содержащая информацию о вариантах оплаты имеющихся на сайте;

– страница заказ, которая содержит форму обратной связи и функционал для подтверждения и оплаты заказа.

Также сайт должен поддерживать следующий функционал:

– сайт магазина должен содержать информацию обо всех имеющихся в магазине товарах: описание, стоимость, изображение, количество товара;

– обладать удобным графическим интерфейсом, который позволит пользователю взаимодействовать с магазином;

– иметь функцию поиска для нахождения нужной информации на сайте;

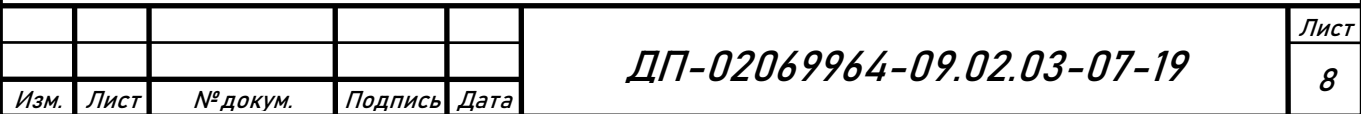

– должен быть разработан функционал для подсчета общей стоимости добавленных в корзину товаров.

Проведя анализ предметной области, было решено, какие страницы будут входить в состав сайта, а также каким функционалом должен обладать интернет-магазин.

#### **1.2 Анализ методов и средств проектирования**

Для разработки сайта магазина использовались следующие программные средства:

Open Server — это портативная серверная платформа и программная среда, созданная специально для веб-разработчиков, с учётом их рекомендаций, а также пожеланий [12].

Программный комплекс имеет богатый набор серверного программного обеспечения, а также удобный многофункциональный интерфейс, который обладает мощными возможностями по администрированию и настройке компонентов. Платформа широко используется с целью разработки, отладки и тестирования веб-проектов, а также для предоставления веб-сервисов в локальных сетях [7].

Изначально программные продукты, входящие в состав комплекса, не разрабатывались специально для работы друг с другом. Такая связка стала весьма популярной среди пользователей Windows, в первую очередь из-за того, что они получали бесплатный комплекс программ, с надежностью на уровне Linux серверов [16].

За время своего существования Open Server зарекомендовал себя как первоклассный и надёжный инструмент необходимый каждому веб-мастеру.

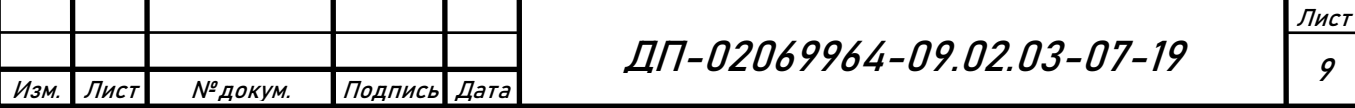

Возможности Open Server [12]:

– выключить компьютер;

– незаметная работа в трее Windows;

– быстрые старт и остановка;

– автостарт сервера при запуске программы;

– несколько режимов управления доменами;

– поддержка управления через командную строку;

– поддержка профилей настроек;

– удобный просмотр логов всех компонентов;

– переключение HTTP, MySQL и PHP модулей;

– подробная и понятная документация;

– доступ к доменам в один клик;

– быстрый доступ к шаблонам конфигурации;

– мультиязычный интерфейс.

Open Server удобный и практичный программный продукт, позволяющий разрабатывать сайты на локальном компьютере, с возможностью их будущего переноса на веб-сервер.

PhpMyAdmin — это программный продукт, написанный на PHP и предназначенный для управления СУБД MySQL с помощью веб-интерфейса. PhpMyAdmin поддерживает широкий спектр операций над MySQL и MariaDB. Часто используемые операции (управление базами данных, таблицы, столбцы, отношения, индексы, пользователи) могут выполняться через пользовательский интерфейс, при этом все еще существует возможность напрямую выполнять любую инструкцию SQL [15].

База данных — это совокупность взаимосвязанных и организованных по определенным правилам данных, которая отражает состояние данных объектов, определенной предметной области, и связи между ними [13].

СУБД — это совокупность программных средств, предназначенных для создания и управления базами данных [4].

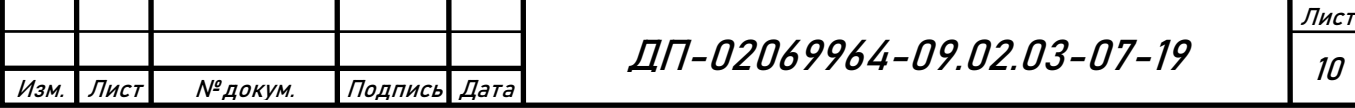

PhpMyAdmin позволяет через браузер не только осуществлять администрирование сервера MySQL, но и запускать команды SQL, а также просматривать содержимое таблиц и баз данных [3].

На сегодняшний день phpMyAdmin широко применяется на практике. Последнее связано с тем, что разработчики интенсивно развивают свой продукт, учитывая все нововведения СУБД MySQL. Подавляющее большинство российских провайдеров используют это приложение в качестве панели управления, для того, чтобы предоставить своим клиентам возможность администрировать выделенные им базы данных [9].

Утилита phpMyAdmin распространяется под лицензией GNU General Public License и поэтому многие другие разработчики интегрируют её в свои разработки. Например: XAMPP, Denwer, AppServ, Open Server [15].

Данная утилита имеет множество возможностей [15]:

– интуитивно понятный веб-интерфейс;

– просмотр и удаление баз данных, таблиц, полей и индексов;

– создание, копирование, удаление, переименование и изменение баз данных, таблиц, полей и индексов;

– управление сервером, базами данных и таблицами, с советами по настройке сервера;

– выполнение, редакция и сохранение любого SQL-выражения, включая пакетные запросы;

– управление пользователями MySQL и их привилегиями;

– работа с хранимыми процедурами и триггерами;

– поддержка импорта данных из CSV и SQL;

– администрирование нескольких серверов;

– генерирование наглядных схем баз данных в виде PDF;

– поддержка импорта данных из CSV и SQL;

– глобальный или частичный поиск в базе данных.

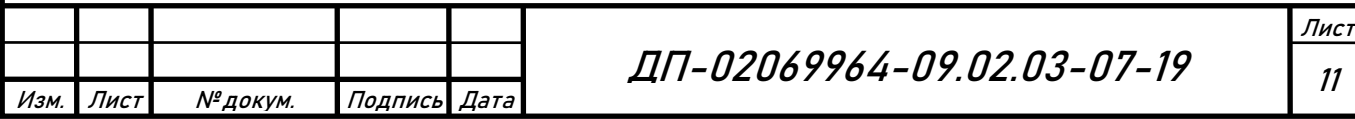

#### **1.3 Языки сценариев и программирования**

Сайт магазина разрабатывался с помощью языка гипертекстовой разметки HTML, каскадных таблиц стилей CSS, а также языков программирования PHP и Java Script [2].

Язык разметки HTML позволяет задать местоположение элементов вебстраницы в окне веб-браузера. С помощью HTML можно отформатировать отдельные символы, целые фрагменты текста, вставить изображение, таблицу или форму, создать панель навигации с помощью карт-изображений, разделить окно веб-браузера на несколько областей, вставить гиперссылку и многое другое [18].

При помощи каскадных таблиц стилей (CSS) можно задавать точные характеристики практически всех элементов веб-страницы. Это позволяет нам контролировать внешний вид веб-страницы в окне веб-браузера, и приближает возможности веб-дизайна к настольным издательским системам. Разработчик может указать параметры шрифта, цвет текста и фона, выравнивание, создать рамку, а также расположить элементы на странице произвольным образом [19].

Огромные возможности открывают серверные технологии, среди которых для целей данного дипломного проекта выбран язык программирования PHP. Это наиболее распространенный в настоящее время язык для написания серверных скриптов. Используя его, можно изменять HTML-код, получаемый веб-браузером, в зависимости от вводимых пользователем данных, типа и версии установленного веб-браузера, и других факторов. С помощью PHP можно работать с файлами и каталогами, обрабатывать данные формы на сервере, рассылать письма, загружать файлы на сервер, создавать для каждого пользователя Личный кабинет, программировать гостевые книги, форумы, блоги, интернет-магазины и многое другое [5].

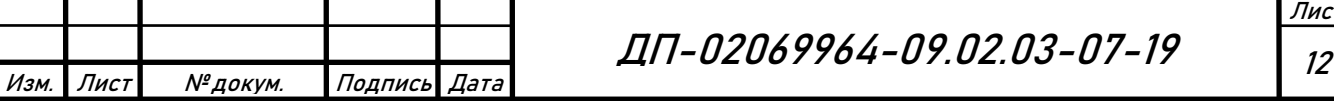

Лист

У веб-страниц, созданных с использованием HTML и CSS, есть существенный недостаток — они являются статическими, то есть не могут меняться, реагируя на действия пользователя. Внедрение программ, написанных на языке JavaScript, в HTML-код позволит оживить веб-страницу, сделать её интерактивной, или другими словами заставить взаимодействовать с пользователем. С помощью JavaScript можно обрабатывать данные формы, получать информацию о веб-браузере пользователя, а также соответствующим образом менять форматирование страницы, создавать новые окна, изменять любые элементы HTML-документа, создавать часы на веб-странице, скрывать или отображать элементы веб-страницы [10].

Использование HTML, CSS, PHP и JavaScript позволит создать динамичный, удобный и эффективный интернет-магазин.

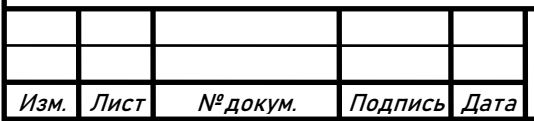

## **2 Разработка сайта**

#### **2.1 Разработка базы данных**

Первым и самым важным этапом в процессе проектирования и разработки базы данных является разработка инфологической модели.

Цель инфологического моделирования — обеспечение наиболее естественных для человека способов сбора и представления той информации, которую предполагается хранить в создаваемой базе данных. Основными конструктивными элементами инфологических моделей являются сущности, связи между ними, а также их атрибуты [14].

На основании анализа предметной области были выделены шесть основных сущностей разрабатываемой инфологической модели: товары, поставщик, поставка, клиент, сотрудники и заказ.

Графическое отображение сущности «Товары» представлено на рисунке 1.

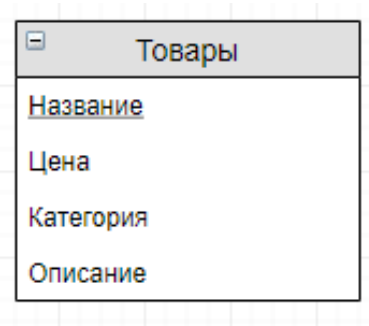

Рисунок 1 — Сущность «Товары»

Данная сущность состоит из четырех атрибутов: название, категория, цена, описание. Она описывает товары, которые хранятся в базе данных магазина.

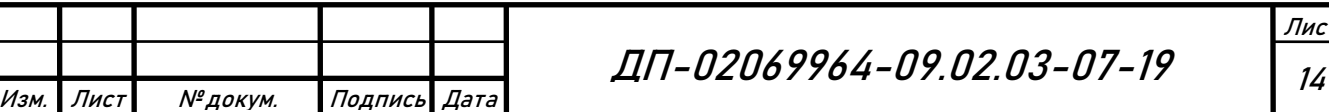

Графическое отображение сущности «Поставщик» представлено на рисунке 2.

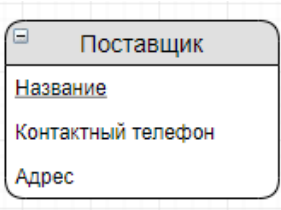

Рисунок 2 — Сущность «Поставщик»

Сущность «Поставщик» состоит из трех атрибутов: название, контактный телефон, адрес. Данная сущность представляет поставщика, который поставляет товары в магазин.

Графическое отображение сущности «Поставка» представлено на рисунке 3.

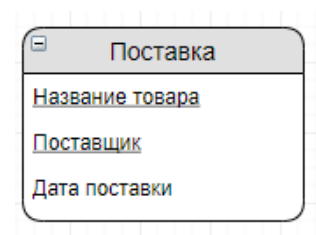

Рисунок 3 — Сущность «Поставка»

Сущность «Поставка» содержит три атрибута: название товара, поставщик, дата поставки, которые описывают когда и кем была совершена поставка товаров.

Графическое отображение сущности «Клиент» представлено на рисунке 4.

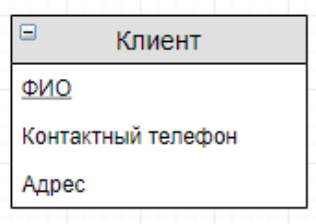

Рисунок 4 — Сущность «Клиент»

|      |       |         |              |  | ДП-02069964-09.02.03-07-19 | Лист |
|------|-------|---------|--------------|--|----------------------------|------|
|      |       |         |              |  |                            | 1 E  |
| Изм. | Лист' | №докум. | Подпись Дата |  |                            | ′∙   |

Сущность «Клиент» состоит из трех атрибутов: ФИО, контактный телефон и адрес. Данная сущность описывает покупателя, совершившего покупку в магазине.

Графическое отображение сущности «Сотрудники» представлено на рисунке 5.

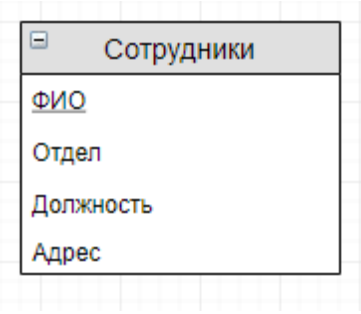

Рисунок 5 — Сущность «Сотрудники»

Сущность «Сотрудники» состоит из четырех атрибутов: ФИО, отдел, должность, адрес. Данная сущность отражает информацию о сотрудниках магазина.

Графическое отображение сущности «Заказ» представлено на рисунке 6.

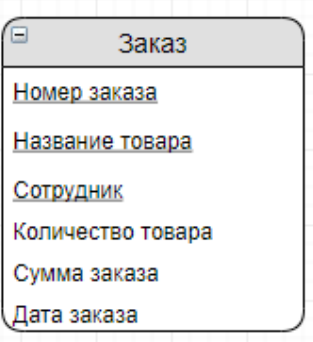

Рисунок 6 — Сущность «Заказ»

Сущность «Заказ» состоит из шести атрибутов: номер заказа, название товара, сотрудник, количество товара, сумма заказа, дата заказа. Данная сущность отражает информацию о заказах клиентов.

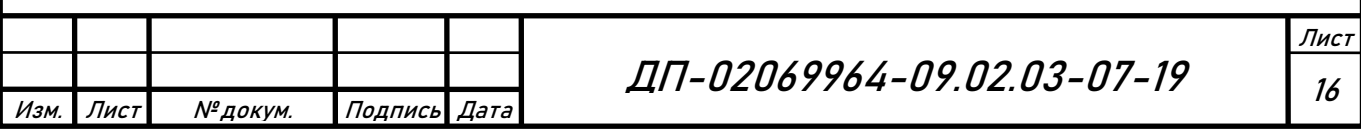

После описания основных сущностей, которые входят в инфологическую модель, была разработана сама инфологическая модель, а также описаны связи между сущностями. Разработанная инфологическая модель представлена на рисунке 7.

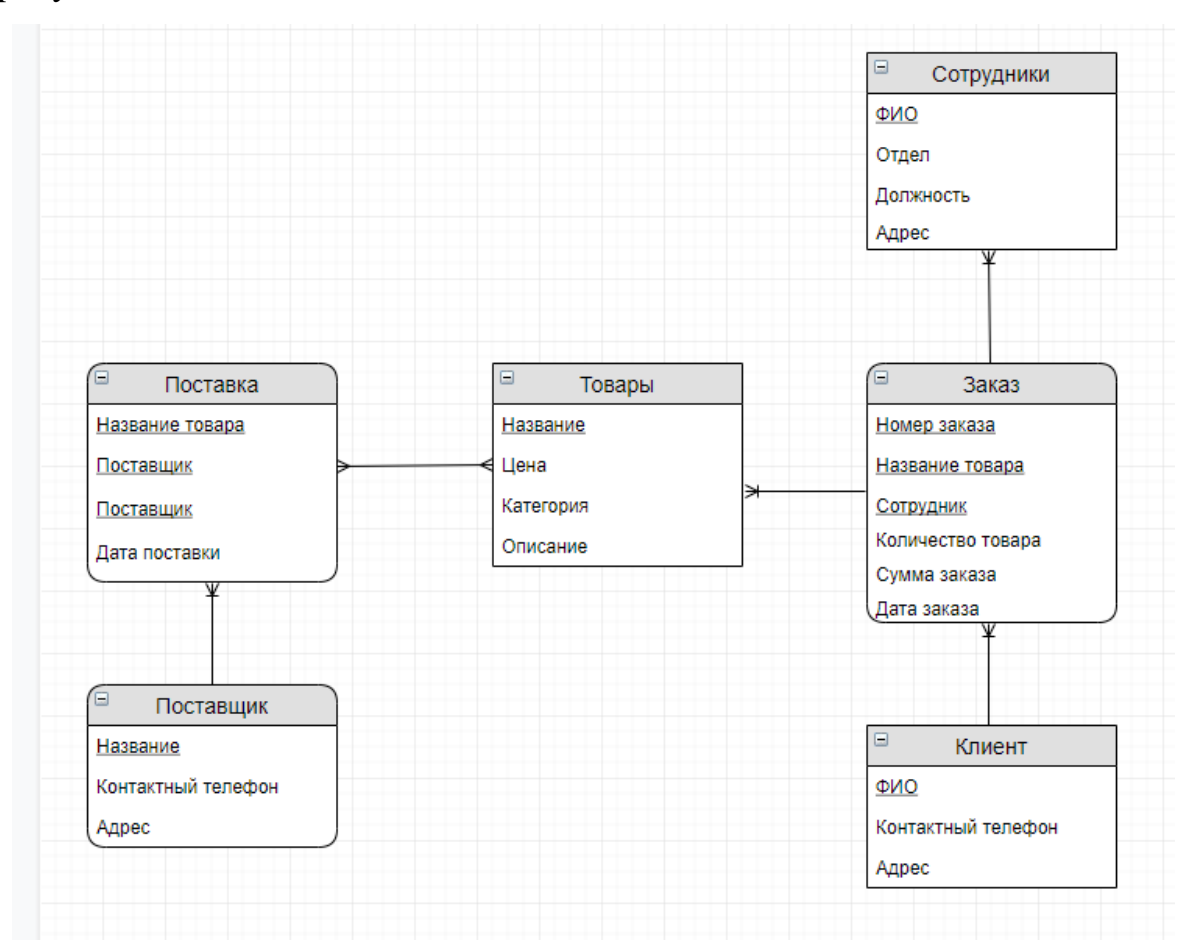

Рисунок 7 — Инфологическая модель

Инфологическая модель, представленная на рисунке 7, разработана в соответствии с нотацией Мартина Баркера [11].

Данная модель отражает основные сущности разрабатываемой базы данных, а также связи между ними. Описание связей между сущностями:

– сущность «Поставщик» связана с сущностью «Поставка» связью один ко многим, так как один поставщик может совершить несколько поставок;

– сущность «Поставка» связана с сущностью «Товары» связью многие ко многим, так как несколько поставок могут содержать множество товаров;

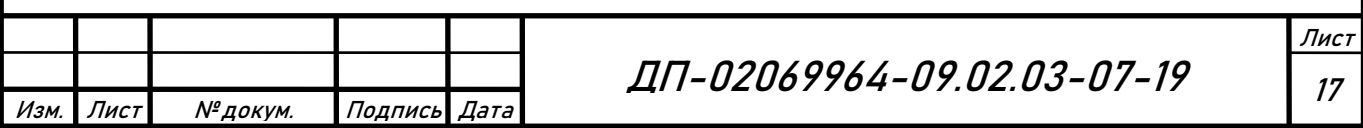

– сущность «Клиент» связана с сущностью «Заказ» связью один ко многим, так как один покупатель может составить несколько заказов;

– сущность «Заказ» связана с сущностью «Товары» связью один ко многим, так как один заказ может распространяться на несколько товаров;

– сущность «Заказ» связана с сущностью «Сотрудники» связью один ко многим, так как один заказ могут выполнять несколько сотрудников.

Сущность — это реальный или представляемый тип объекта, информация о котором, должна сохраняться и быть доступной [9].

Атрибут — это информационное отображение свойств объекта [4].

Связь — это графически изображаемая ассоциация, устанавливаемая между двумя сущностями. Связь может существовать между двумя разными сущностями [4].

Следующим этапом после разработки инфологической модели базы данных магазина, стало создание реляционной базы данных и приведение получившихся реляционных отношений к третьей нормальной форме [6].

Реляционное отношение «Товары» приведено на таблице 1.

Т а б л и ц а 1 — Реляционное отношение «Товары»

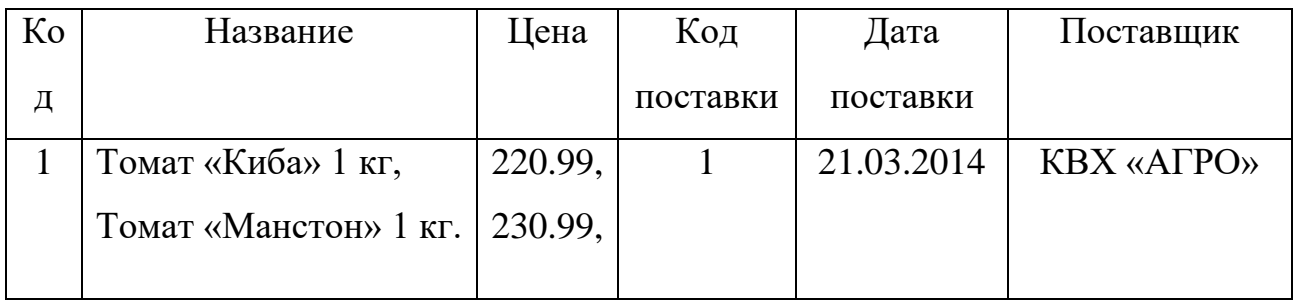

Отношение (таблица) «Товары» состоит из шести полей: код, название, цена, код поставки, дата поставки, поставщик.

Поле «Код» имеет тип данных «int» и является первичным ключом, размер поля 255 символов. Поле «Название» имеет тип данных «text» и обладает размером в 100 символов. Поле «Цена» обладает типом данных «decimal», являющимся десятичным числом с двумя знаками после запятой,

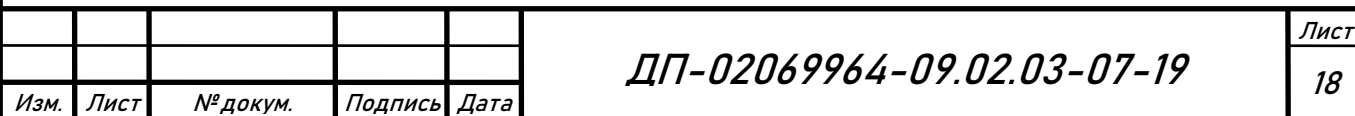

размер поля 20 символов. Поле «Код поставки» имеет тип данных «int», размер поля 255 символов. Поле «Дата поставки» имеет тип данных «data», размер поля 30 символов. Поле «Поставщик» имеет тип данных «text», размер поля 100 символов.

Реляционное отношение «Сотрудники» приведено в таблице 2. Т а б л и ц а 2 — Реляционное отношение «Сотрудники»

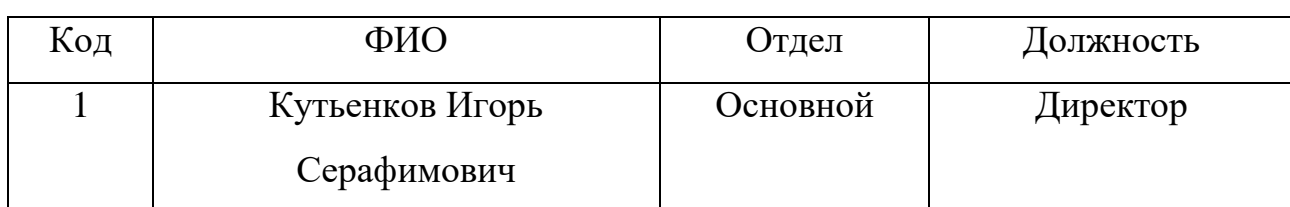

Отношение «Сотрудники» состоит из четырёх полей: код, ФИО, отдел, должность.

Поле «Код» имеет тип данных «int» и является первичным ключом, размер поля 255 символов. Поле «ФИО» имеет тип данных «text» и обладает размером в 120 символов. Поле «Отдел» обладает типом данных «text», размер поля 50 символов. Поле «Должность» имеет тип данных «text», размер поля 60 символов.

Реляционное отношение «Поставщик» приведено в таблице 3.

Т а б л и ц а 3 — Реляционное отношение «Поставщик»

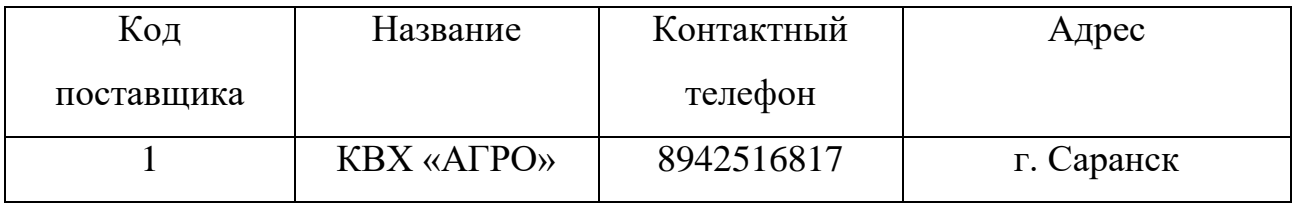

Отношение «Поставщик» состоит из четырех полей: код поставщика, название, контактный телефон, адрес.

Поле «Код поставщика» имеет тип данных «int» и является первичным ключом, размер поля 255 символов. Поле «Название» имеет тип данных «text» и обладает размером в 100 символов. Поле «Контактный телефон» обладает типом данных «varchar», являющимся строковым типом данных, размер поля

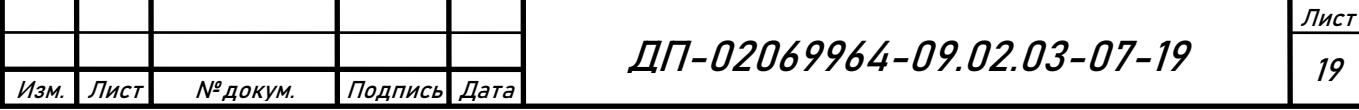

16 символов. Поле «Адрес» имеет тип данных «text», размер поля 255 символов.

Реляционное отношение «Клиент» приведено в таблице 4.

Т а б л и ц а 4 — Реляционное отношение «Клиент»

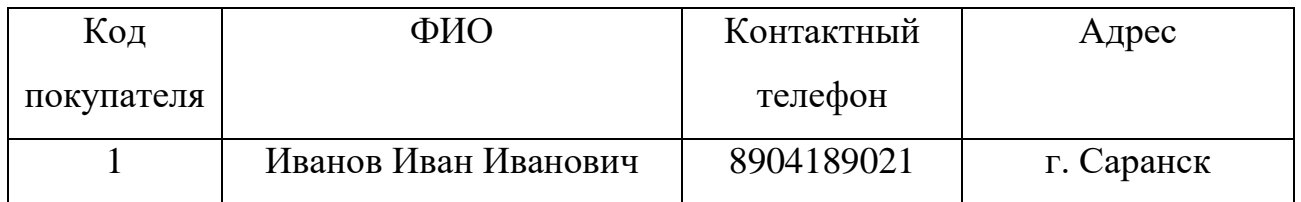

Отношение «Клиент» состоит из четырех полей: код, ФИО, контактный телефон, адрес.

Поле «Код покупателя» имеет тип данных «int» и является первичным ключом, размер поля 255 символов. Поле «ФИО» имеет тип данных «text» и обладает размером в 120 символов. Поле «Контактный телефон» обладает типом данных «varchar» являющимся строковым типом данных, размер поля 16 символов. Поле «Адрес» имеет тип данных «text», размер поля 255 символов.

Реляционное отношение «Заказ» приведено в таблице 5.

Таблица 5 — Реляционное отношение «Заказ»

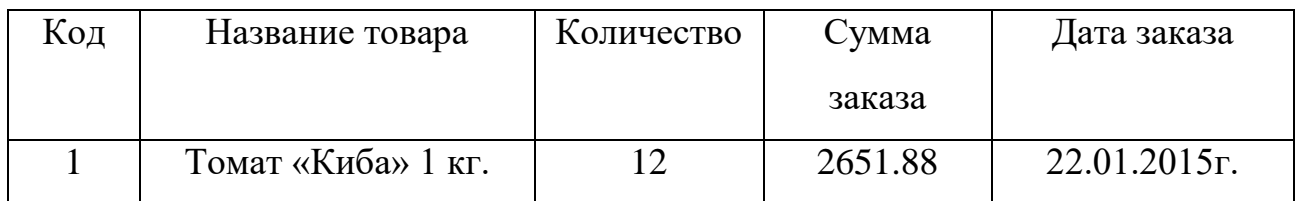

Отношение «Заказ» состоит из пяти полей: код, название товара, количество, сумма заказа, дата заказа.

Поле «Код» имеет тип данных «int» и является первичным ключом, размер поля 255 символов. Поле «Название товара» имеет тип данных «text» и обладает размером в 100 символов. Поле «Количество» обладает типом данных «int», размер поля 20 символов. Поле «Сумма заказа» имеет тип данных «decimal», являющимся десятичным числом с двумя знаками после запятой, размер поля 20 символов. Поле «Дата заказа» имеет тип данных «data».

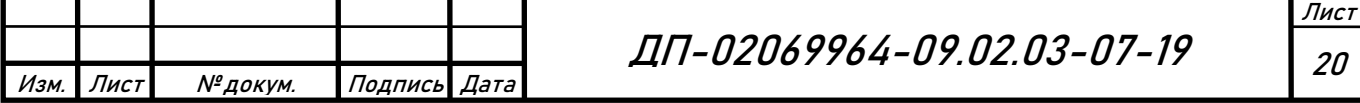

Разработанные реляционные отношения, если они не соответствуют третьей нормальной форме, необходимо нормализовать.

Нормализация реляционных отношений:

Отношение «товары», представленное на таблице 1, не соответствует первой нормальной форме, так как одно поле не должно содержать более одного значения, поэтому из таких полей, как название и цена необходимо удалить лишнее записи. Результат приведения отношения к первой нормальной форме представлен в таблице 6.

Таблица 6 — Реляционное отношение «Товары» в первой нормальной форме

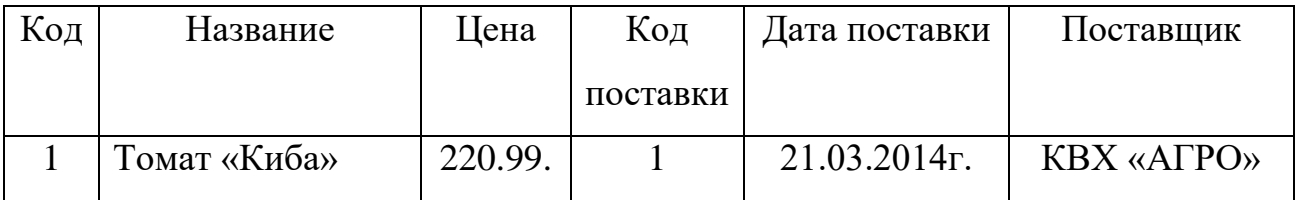

Теперь реляционное отношение «Товары» находится в первой нормальной форме, однако, оно не соответствует второй нормальной форме, так как каждый неключевой атрибут не зависит от единственного ключа. Поле «Дата поставки» и поле «Поставщик» зависят от поля «Код поставки». Поэтому для того чтобы привести реляционное отношение «Товары» ко второй нормальной форме, необходимо вынести поля «Код поставки», «Дата поставки» и «Поставщик» в отдельную таблицу. Реляционное отношение «Товары», приведённое ко второй нормальной форме представлено в таблице 7.

Таблица 7 — Реляционное отношение «Товары» во второй нормальной форме

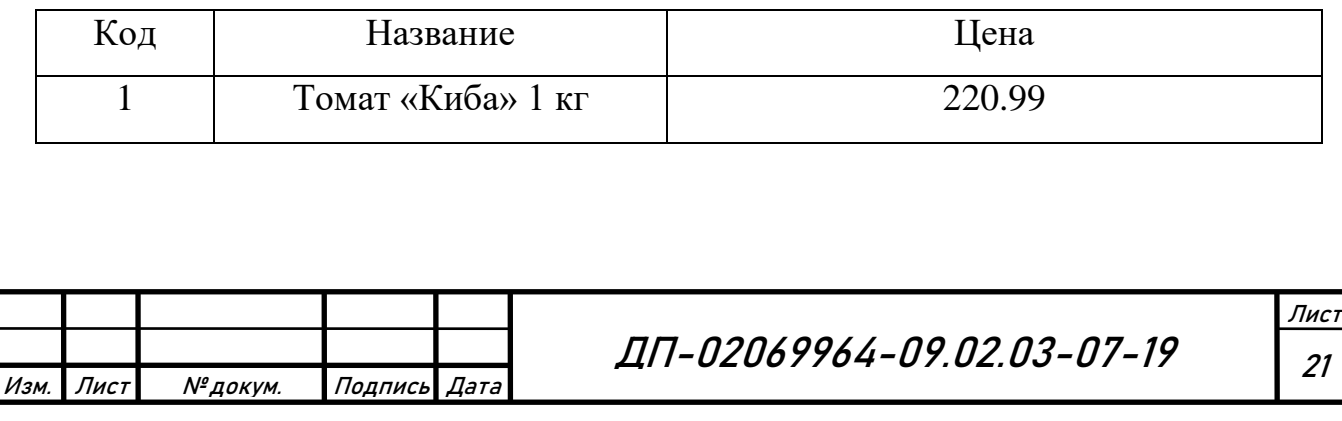

Вынесенные поля «Код поставки», «Дата поставки» и «Поставщик» были объединены в новое реляционное отношение, представленное в таблице 8.

Т а б л и ц а 8 — Реляционное отношение «Поставка»

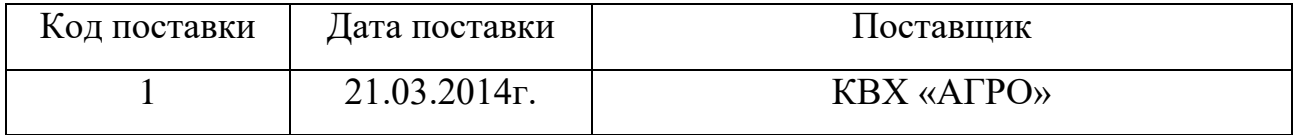

Таким образом, реляционное отношение «Товары» приведено ко второй нормальной форме путём его разделения на две таблицы, тем самым избавившись от неполной зависимости атрибутов.

Для того чтобы отношение находилось в третьей нормальной форме, необходимо, чтобы оно находилось во второй нормальной форме, и каждый не ключевой атрибут зависел только от ключевого атрибута, а так как данное условие выполняется, то отношение «Товары» находится в третьей нормальной форме.

База данных сайта создавалась в утилите phpMyAdmin, встроенной в Open Server. Запущенная утилита представлена на рисунке 8.

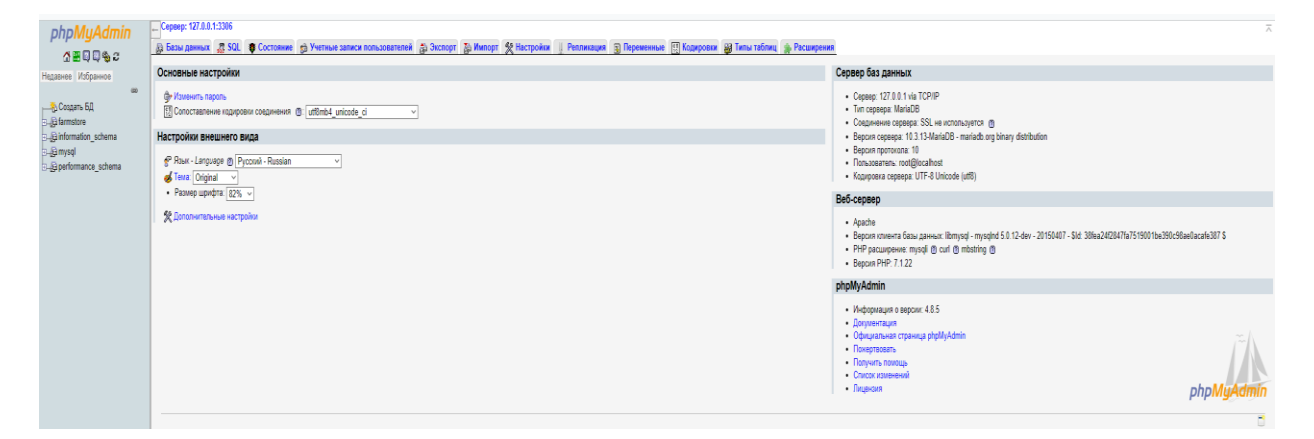

Рисунок 8 — Утилита phpMyAdmin

Сначала была создана сама база данных с именем «farmstore». Для этого использовалась команда «Создать базу данных». Команда для создания базы данных представлена на рисунке 9.

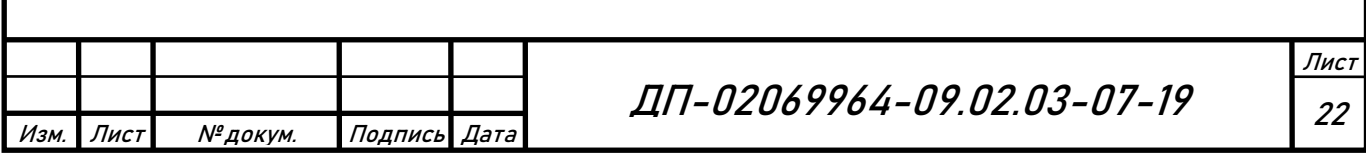

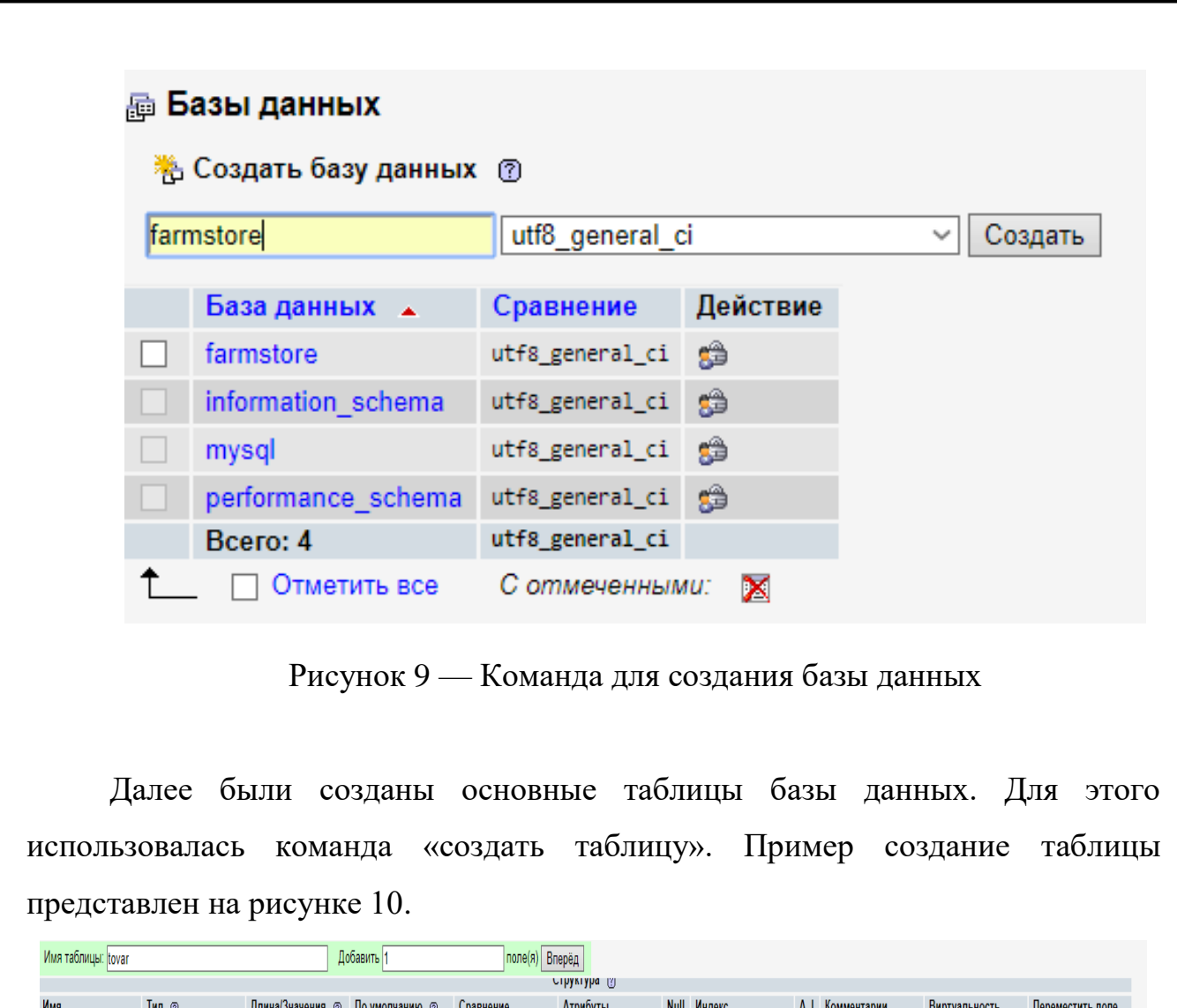

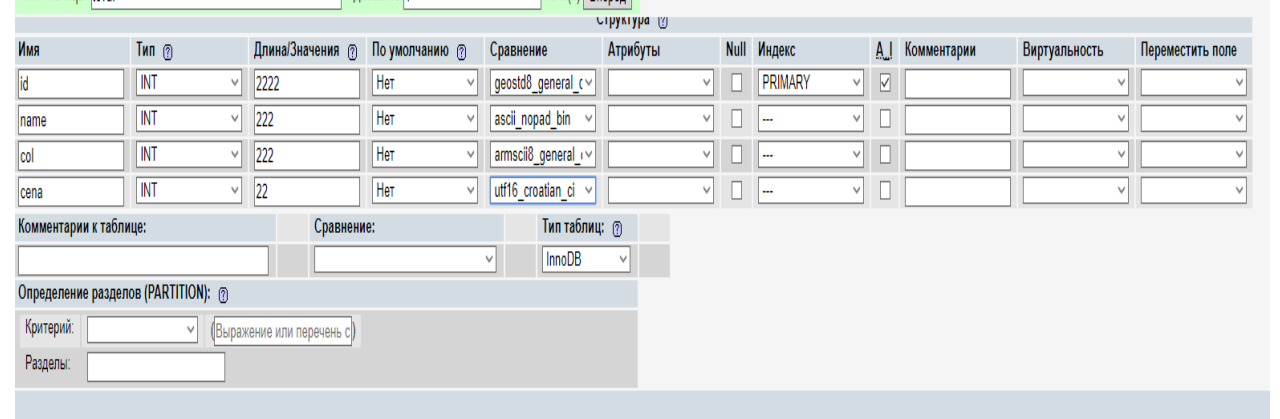

Рисунок 10 — Создание таблицы

А также для создания таблиц использовались SQL-запросы [4]. Пример использования SQL-запросов:

CREATE TABLE `products` ( `id` INTEGER PRIMARY KEY AUTOINCREMENT, `title` TEXT, `description` TEXT, `price` INTEGER, `category` TEXT )

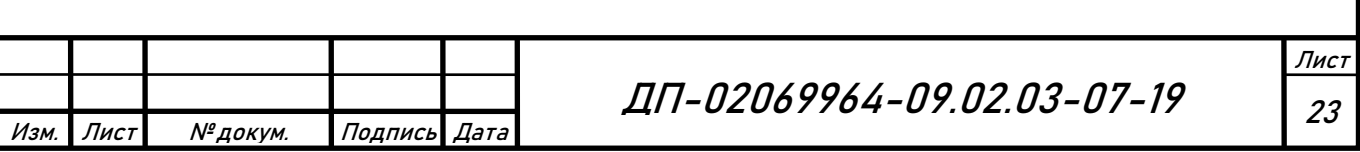

Данный запрос начинается с выражения «CREATE TABLE `products`», что означает создать таблицу с именем «products», далее открываются круглые скобки и перечисляются поля входящие таблицу, а также типы данных этих полей. Поле «id» имеет тип данных «INTEGER PRIMARY KEY AUTOINCREMENT». Это означает, что данное поле является первичным ключом с типом целое число и заполняется автоматически. Следующие поле «title» имеет тип «TEXT», поле «description» и «category» также имеют тип данных «TEXT». Данный тип данных означает, что поле может содержать любые текстовые значения. Последнее поле «price» имеет тип «INTEGER», как и поле «id» оно содержит числовые значения.

#### **2.2 Разработка интерфейса**

После завершения разработки базы данных, следующим этапом в разработке сайта стало создание основных страниц: магазин, каталог, личный кабинет, оплата, варианты оплаты и функций, размещенных на этих страницах. Сайт магазина предусматривает наличие меню, с помощью которого можно переходить с одной страницы на другую, формы для составления заказа и оплаты, корзины, в которую можно поместить выбранный товар, формы для регистрации, различные кнопки перехода для удобства пользователей.

Главной страницей сайта магазина сельскохозяйственных товаров является страница «Магазин». Эта страница содержит меню для перехода на другие страницы, контактную информацию, список товаров, продаваемых в магазине. Главная страница представлена на рисунке 11.

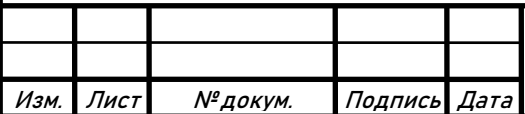

ДП-02069964-09.02.03-07-19 | <sub>24</sub>

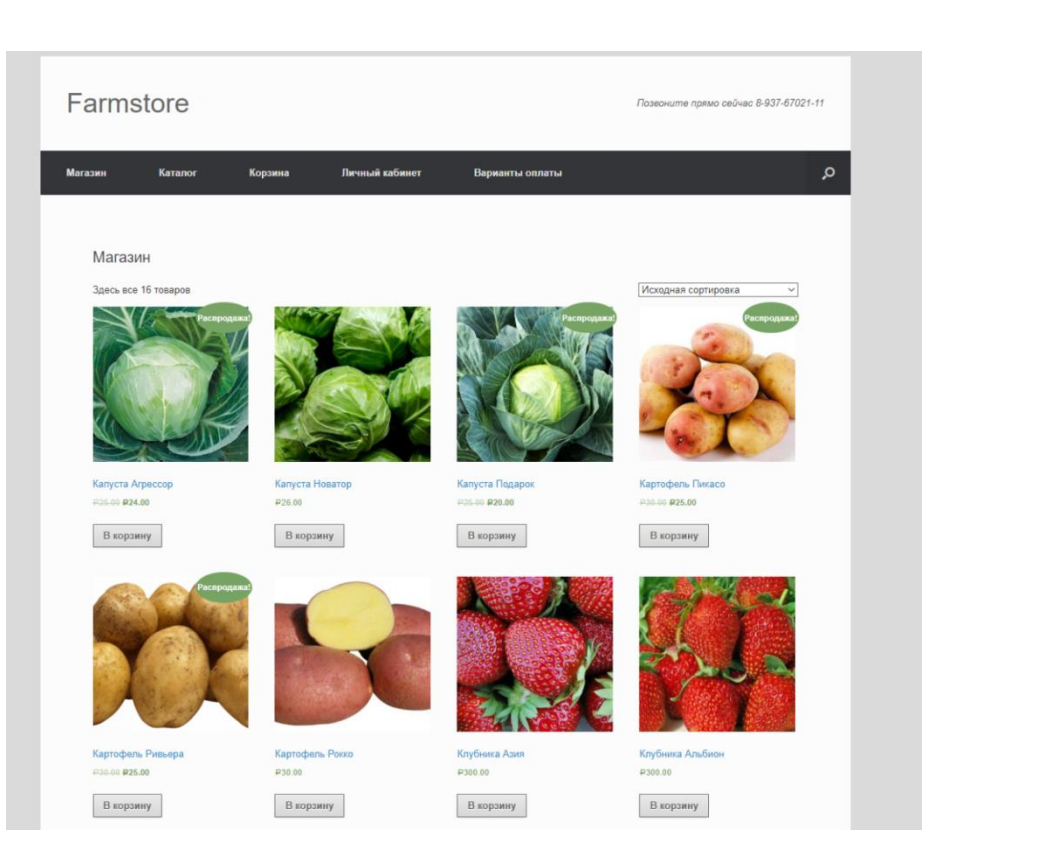

Рисунок 11 — Главная страница

Следующей страницей является «Каталог». Перейдя на данную страницу, пользователь может выбрать товары каких категорий он хочет видеть. Страница «Каталог» представлена на рисунке 12.

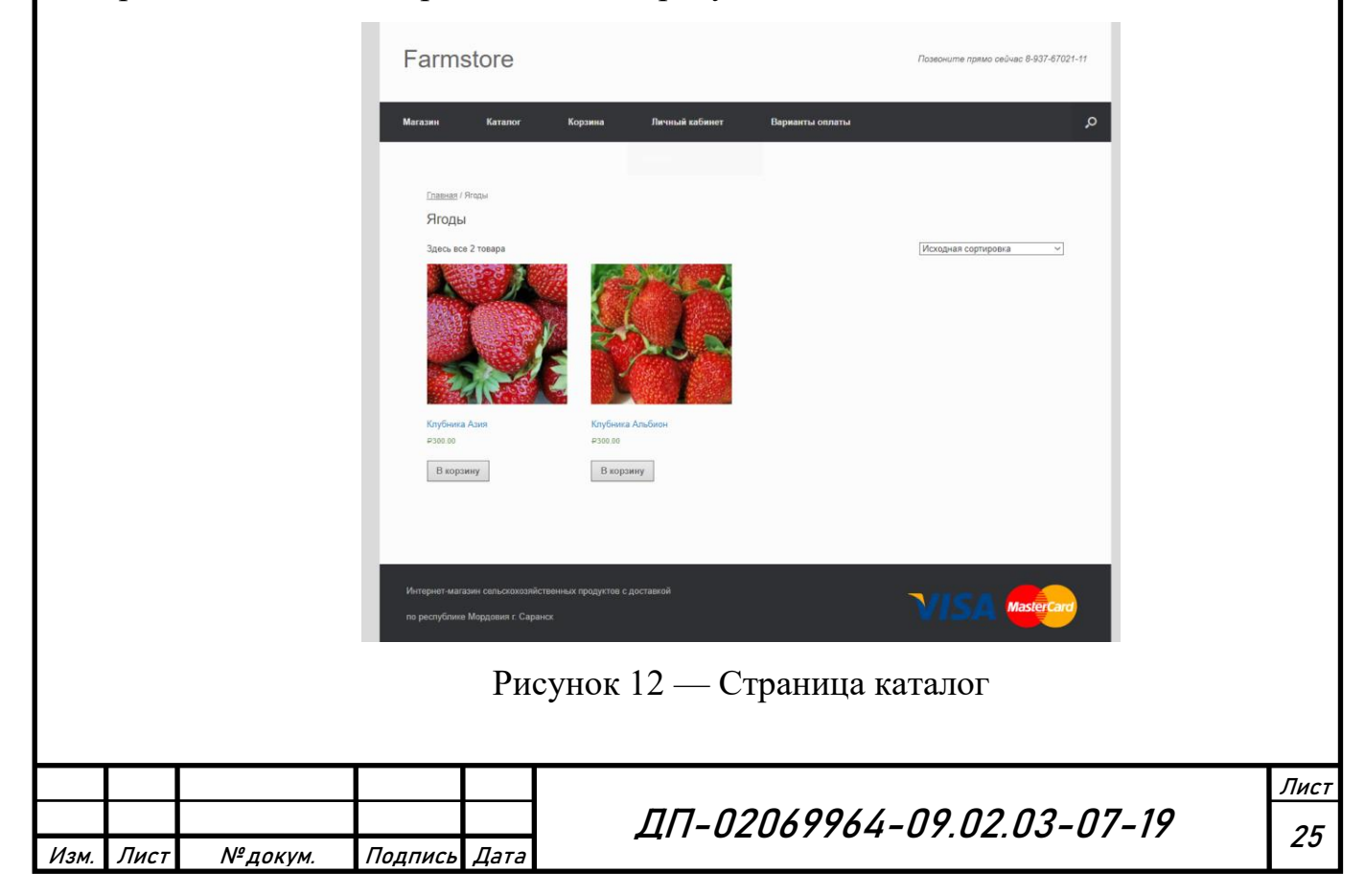

Пользователь может открыть любой из представленных на сайте товаров, нажав на изображение продукта, и открыть его подробное описание. Пример описания товара представлен на рисунке 13.

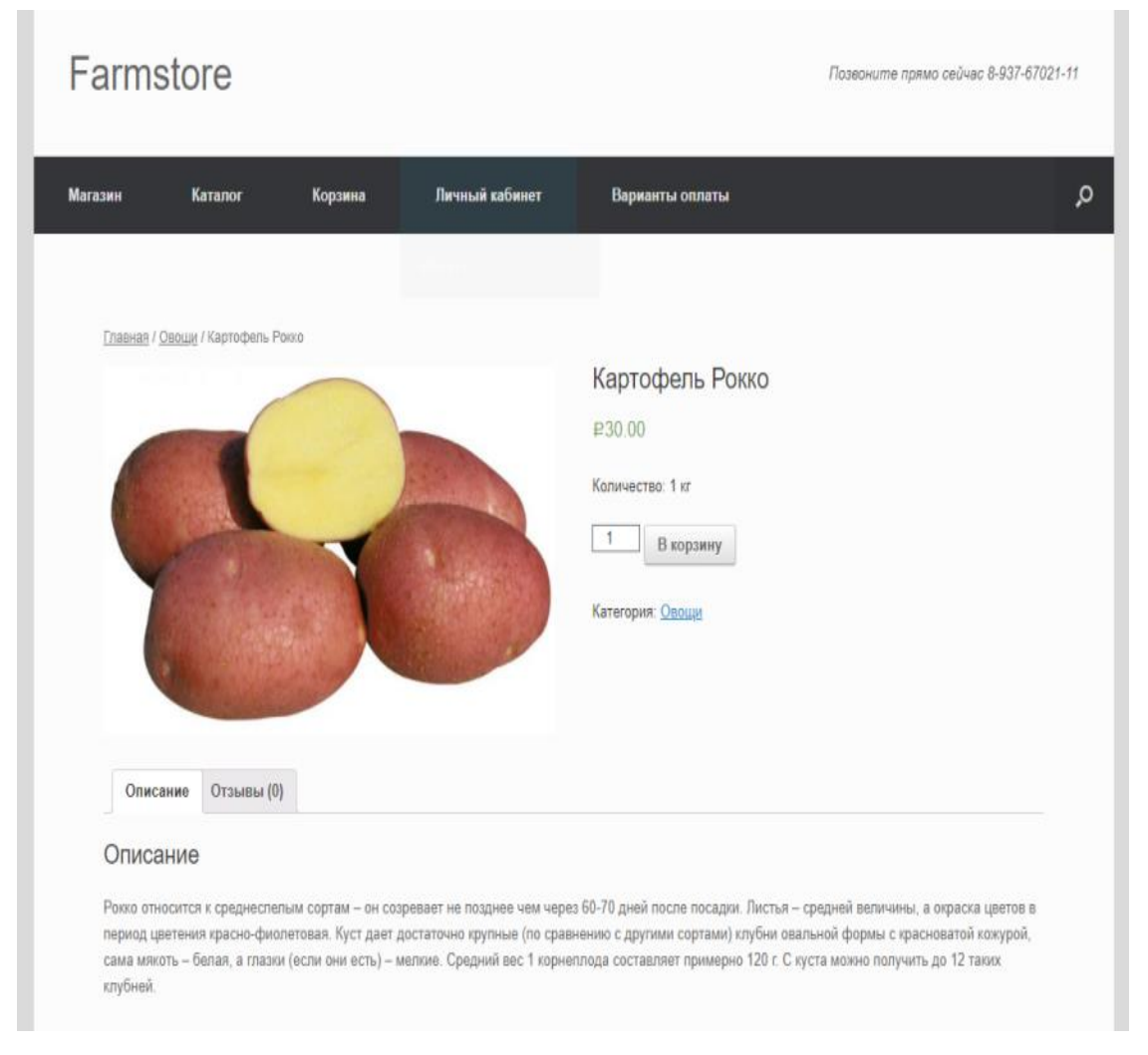

Рисунок 13 — Описание товара

Нажав на кнопку «В корзину», пользователь добавляет выбранный товар в корзину. После добавления нужного количество товаров пользователь может перейти на страницу «Корзина», где будут отображены все добавленные товары, а также их общая стоимость. Страница «Корзина» представлена на рисунке 14.

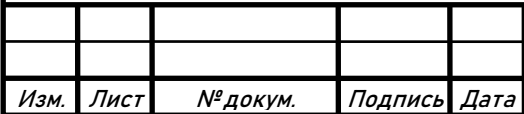

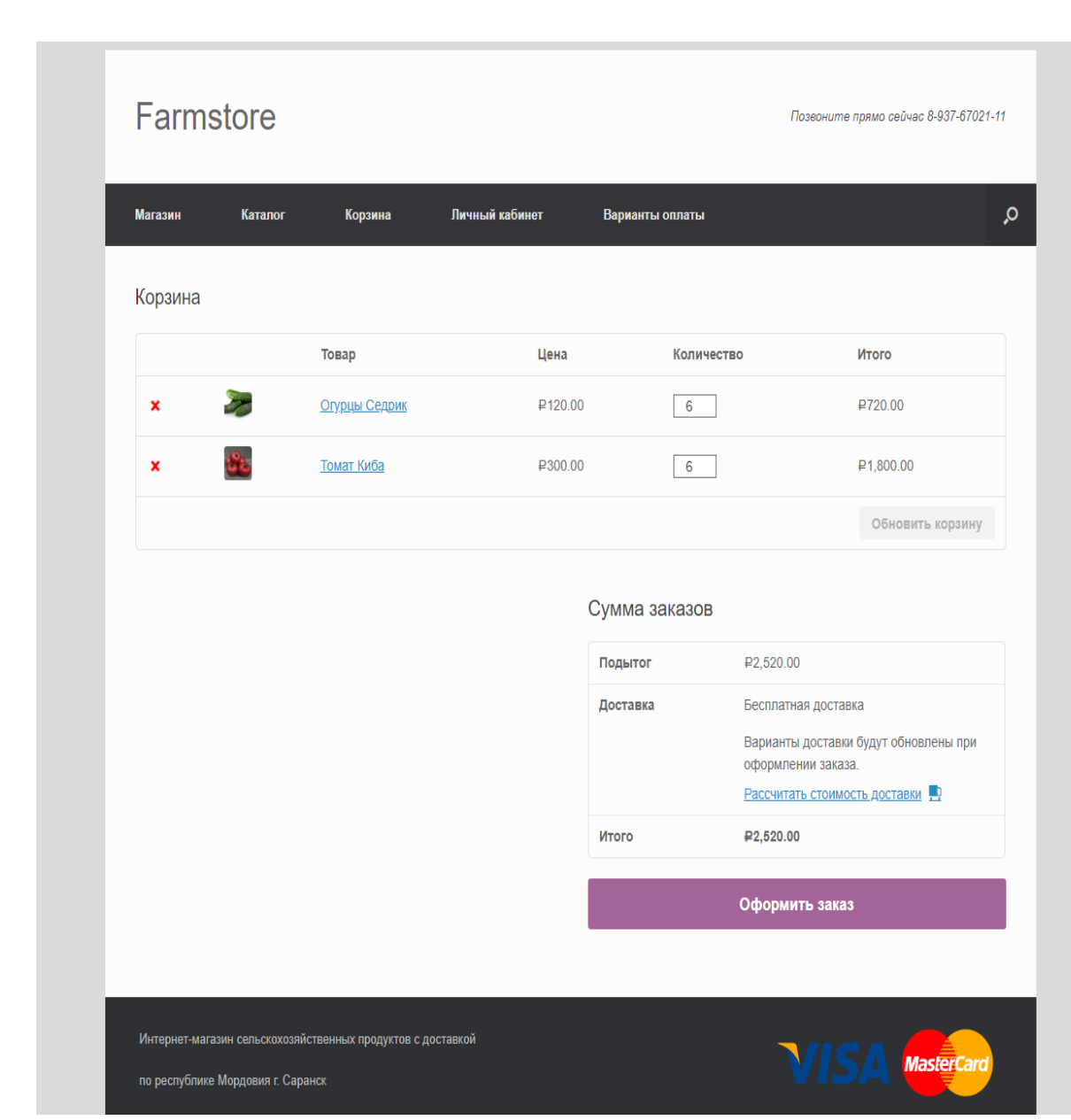

Рисунок 14 — Страница корзина

Добавив товары в корзину, пользователь может удалить товары из корзины либо оформить заказ. Для оформления заказа пользователю необходимо нажать на кнопку «Оформить заказ», после чего пользователь перейдет на страницу «Оплата», где ему необходимо будет заполнить форму обратной связи и подтвердить заказ. Страница «Оплата» представлена на рисунке 15.

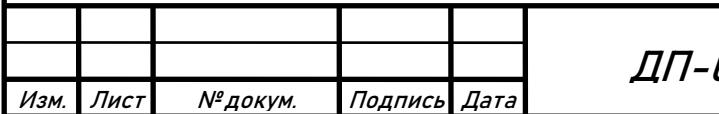

ДП-02069964-09.02.03-07-19 | <sub>27</sub>

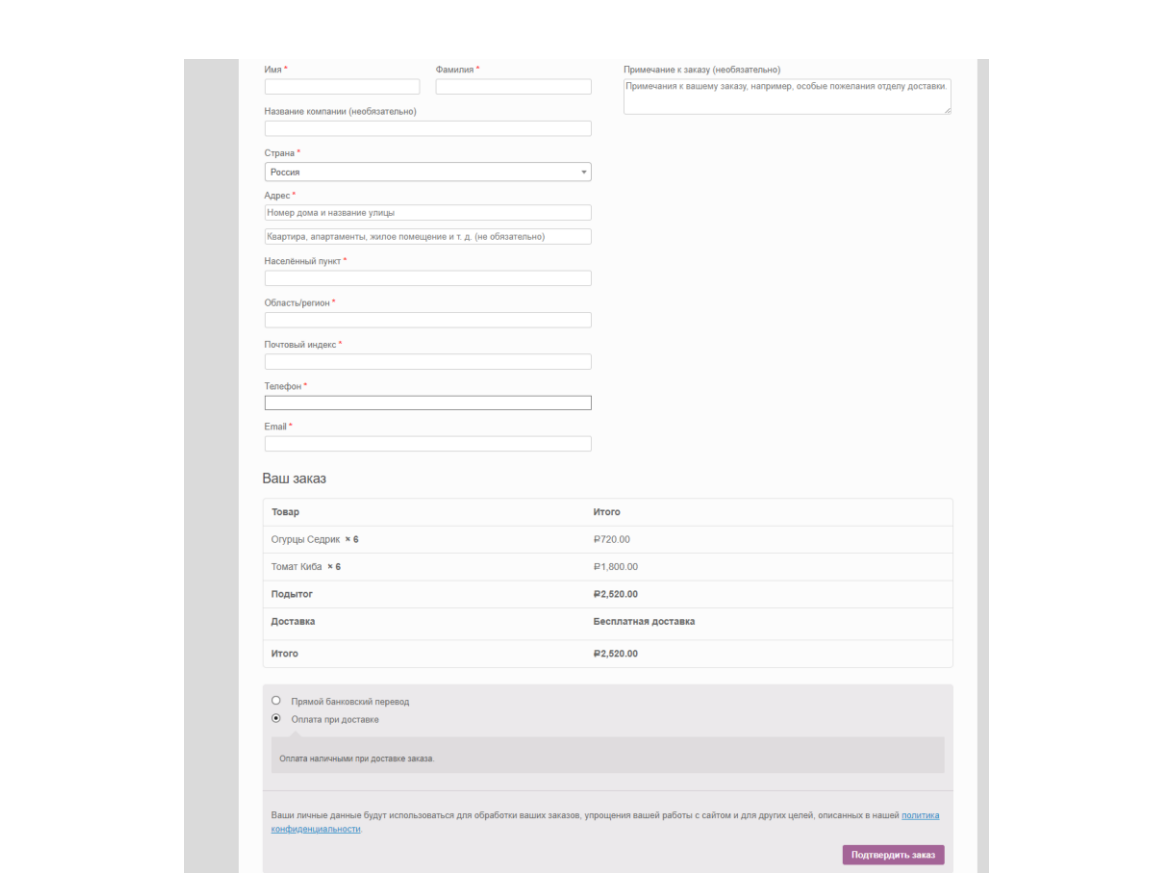

Рисунок 15 — Страница оплата

При желании пользователь также может зарегистрироваться на сайте. Для этого необходимо перейти в личный кабинет и заполнить форму авторизации. Личный кабинет представлен на рисунке 16.

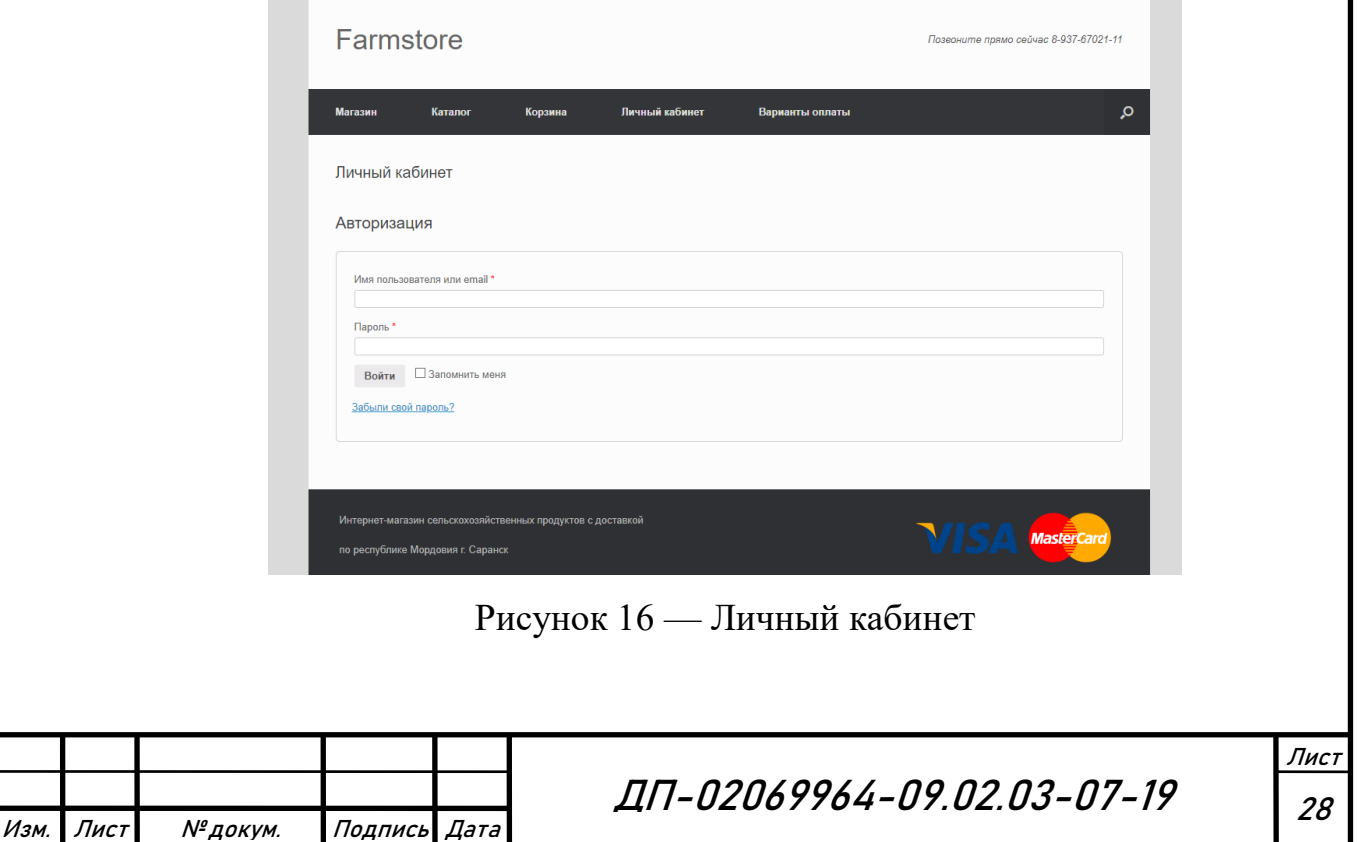

Последняя страница сайта называется «Варианты оплаты». Перейдя на неё, пользователь может просмотреть информацию об имеющихся на сайте способах оплаты заказа. Страница «Варианты оплаты» представлена на рисунке 17.

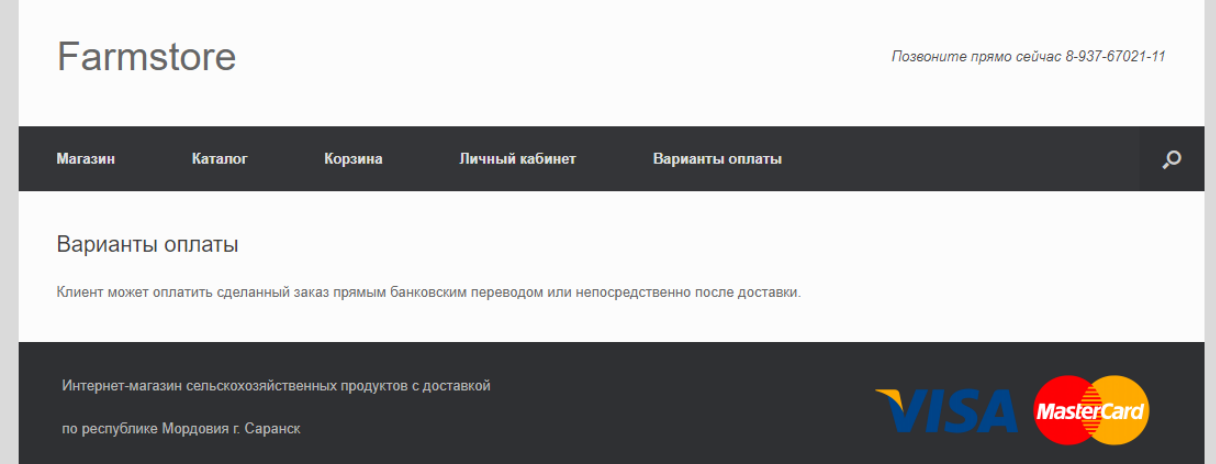

Рисунок 17 — Личный кабинет

## **2.3 Создание формы обратной связи**

Форма обратной связи необходима практически для любого сайта, в особенности для интернет-магазинов, так как с помощью неё пользователь оставляет свою контактную информацию на сайте, на основе которой доставляется заказ.

Создания формы обратной связи начинается с выделения полей:

– имя;

– фамилия;

– название компании;

– страна;

– населенный пункт;

Изм. Лист № докум. Подпись Дата

ДП-02069964-09.02.03-07-19 | <sub>29</sub>

Лист

- область, регион;
- почтовый индекс;
- телефон;
- email.

Далее создается сама форма обратной связи с помощью языка разметки HTML, PHP и JavaScript. Созданная форма обратной связи представлена на рисунке 18.

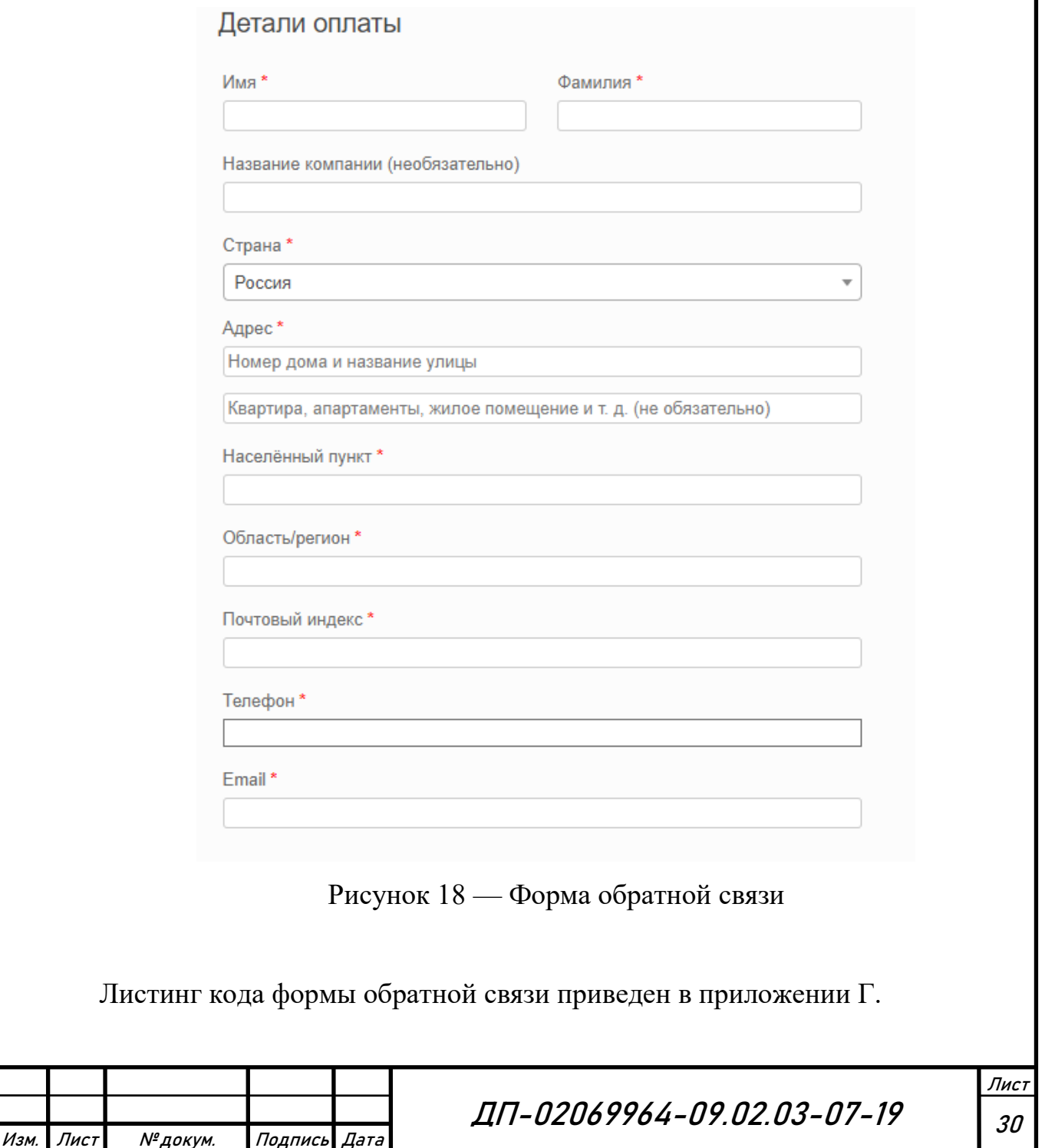

## **2.4 Тестирование сайта**

По завершению разработки сайта магазина было проведено его тестирование. Для этого проверялась работоспособность всех основных функций [8]. Первым этапом проведения тестирования программного продукта была проверка работоспособности главного меню. Результат тестирования приведен в таблице 9.

Т а б л и ц а 9 — Тестирование главного меню

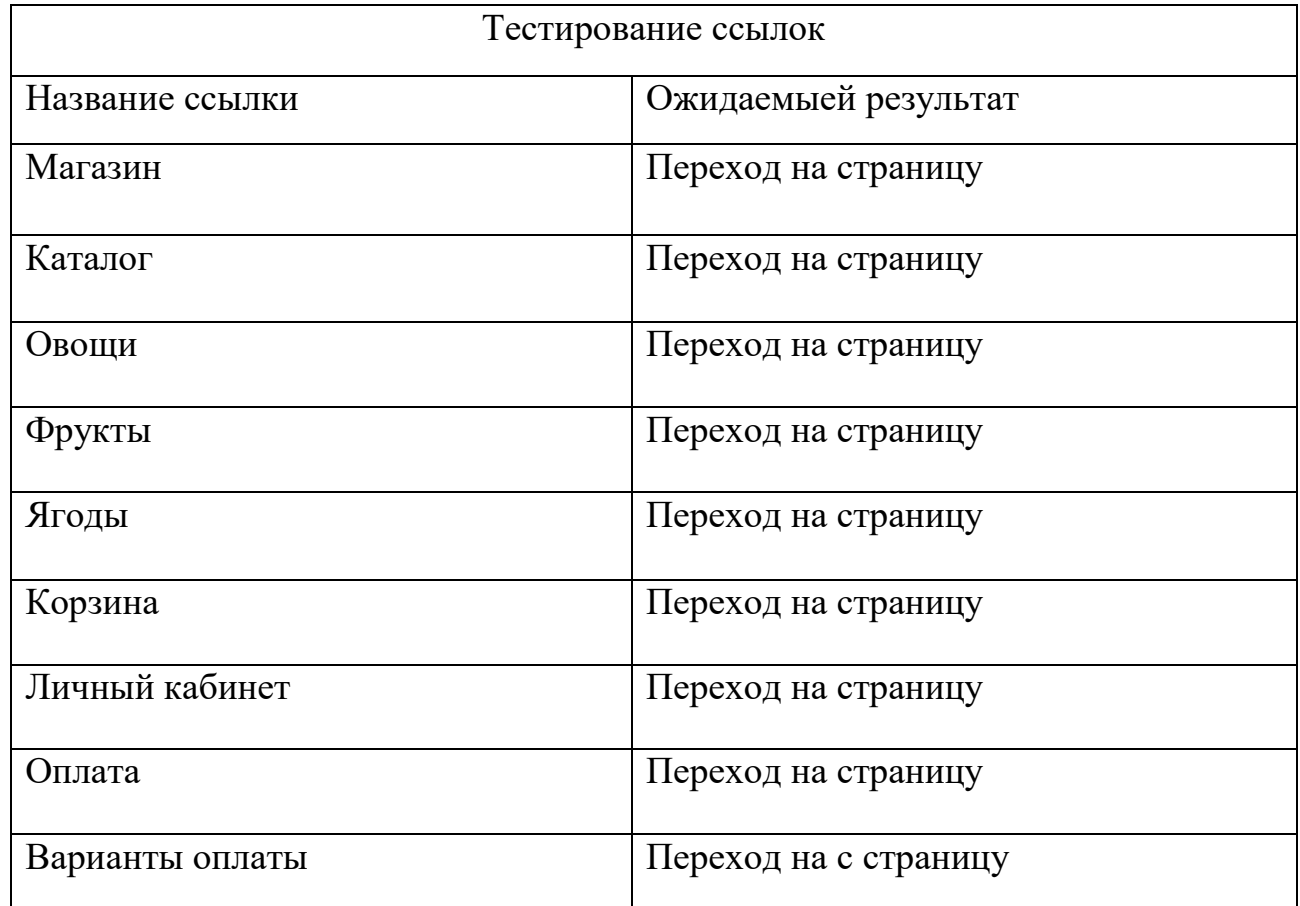

Дальнейшее тестирования главного меню ошибок не выявило.

Следующим этапом стало тестирование кнопок перехода. Результат тестирования приведен в таблице 10.

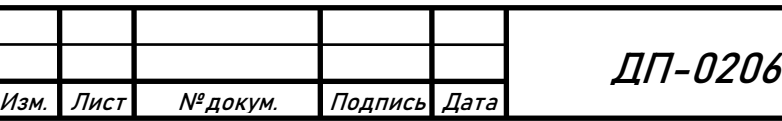

ДП-02069964-09.02.03-07-19 | <sub>31</sub>

Таблица 10 — Тестирование кнопок перехода

#### Тестирование кнопок перехода

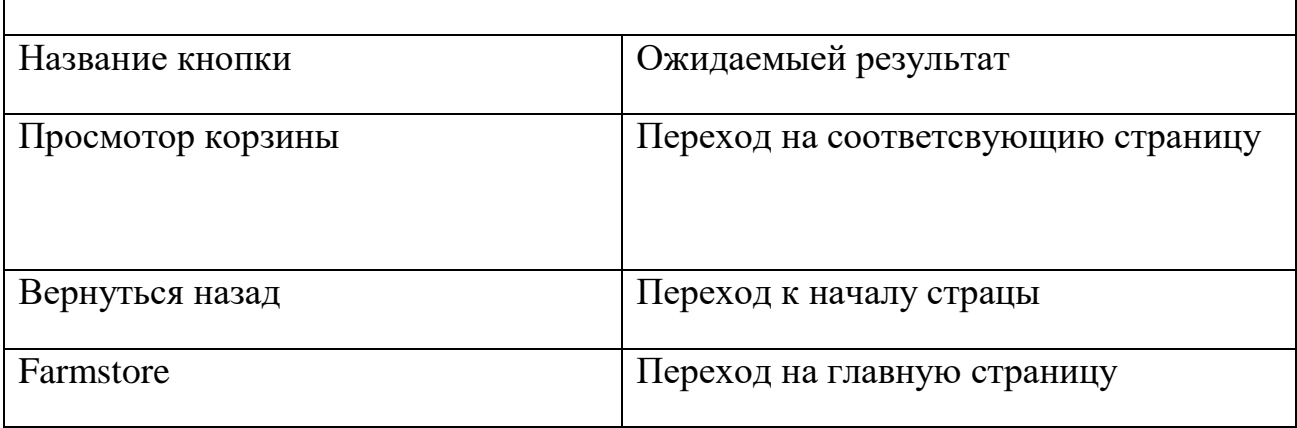

При проведении тестирования ошибок выявлено не было.

Последним этапом тестирования стала проверка работоспособности основных функций, сайта магазина сельскохозяйственных товаров. Результат тестирования приведен в таблице 11.

Т а б л и ц а 11 — Тестирование основных функций

Изм. Лист № докум. Подпись Дата

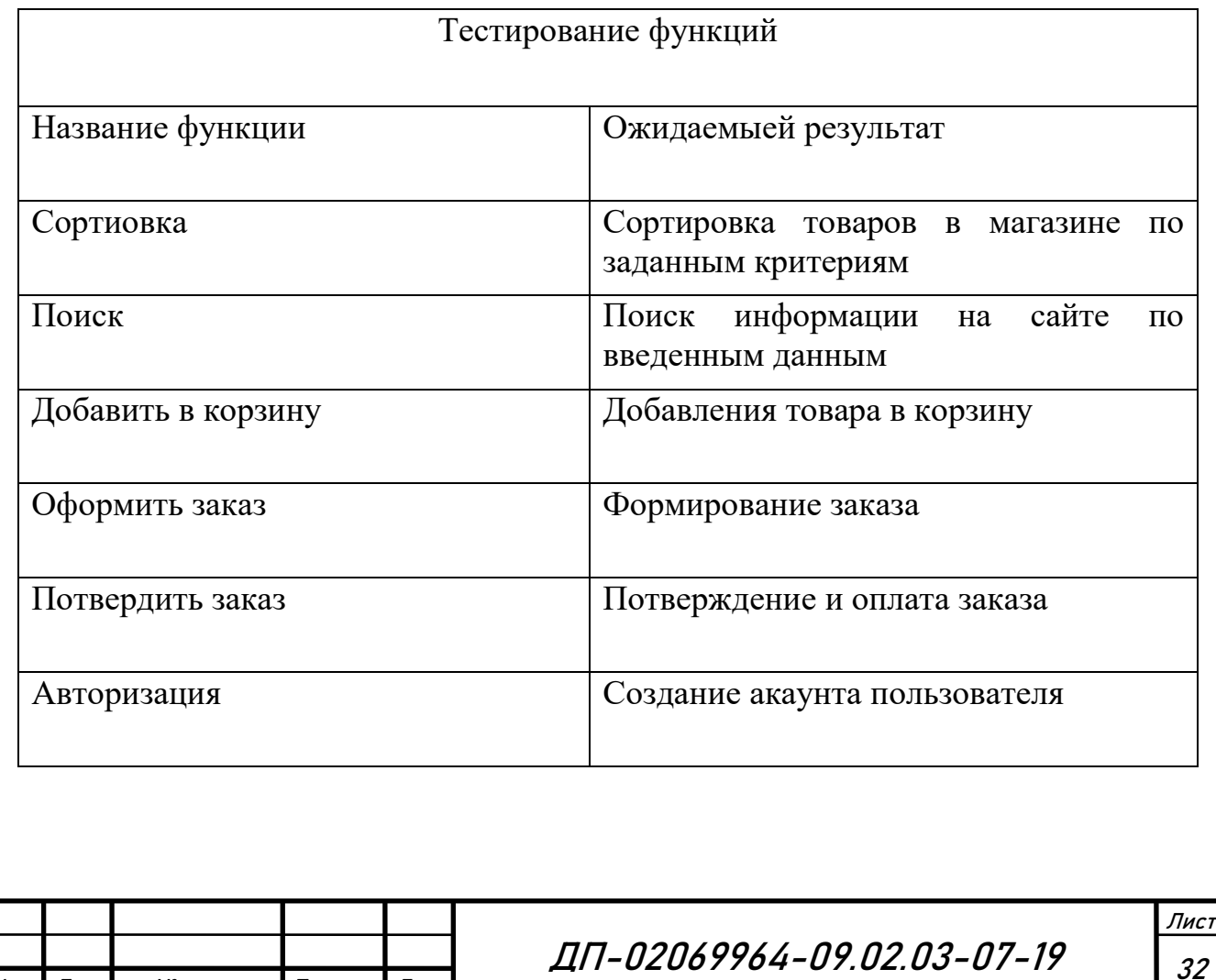

При проведении тестирования основных функций ошибок выявлено не было.

Тестирование сайта магазина проводилось на компьютерах с установленными операционными системами Windows 7, 8 и 10. При проведении тестирование никаких ошибок ввыявлено не было, из чего следует, что данный программный продукт работает исправно и готов к эксплуатации.

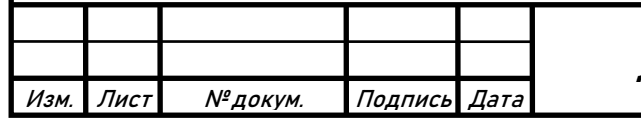

## **3 Разработка программной документации**

#### **3.1 Техническое задание**

Техническое задание разрабатывалось на основании проведенного анализа предметной области и темы дипломного проекта. Разработанное техническое задание представлено в приложении А.

#### **3.2 Руководство программиста**

Руководство программиста разрабатывалось с целью обеспечить разработчика информацией необходимой для дальнейшего изменения сайта магазина. Руководство программиста представлено в приложении Д.

#### **3.3 Руководство пользователя**

Руководство пользователя разрабатывалось с целью предоставления пользователям сайта информации, с помощью которой они смогут без какихлибо проблем воспользоваться функциями интернет-магазина. Разработанное руководство пользователя представлено в приложении Е.

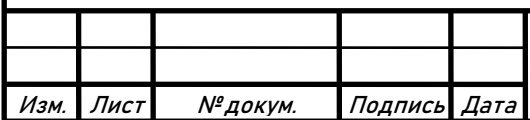

#### **4 Расчет показателей экономической эффективности**

Расчет показателей экономической эффективности программного продукта проводился с помощью размерно-ориентированных метрик.

Размерно-ориентированные метрики прямо измеряют программный продукт и процесс его разработки. Они основываются на LOC-оценках (Lines of code). LOC-оценка — это количество строк в программном продукте [1].

Исходные данные для расчета этих метрик сводятся в таблицу. На основе таблицы вычисляются размерно-ориентированные метрики производительности и качества. Исходные данные представлены в таблице 12. Таблица 12 — Исходные данные

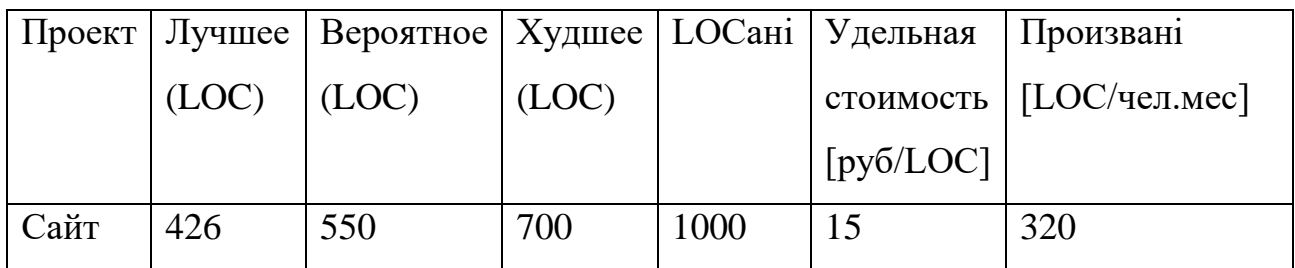

На основе исходных данных производится оценка затрат и стоимости проекта. Вычисление значения LOC ожидаемого производится по формуле (1).

$$
LOCожi = (LOCјучшi + LOCхудшi + 4 * LOCвероятнi)/6
$$
 (1)

Далее рассчитывается стоимость проекта. Вычисление стоимости проекта производится по формуле (2).

Изм. Лист № докум. Подпись Дата

$$
CTOMMOCTbi = LOC_{\text{ox}i} * Y \text{AL}TOMMOCT_{\text{Dari}} \qquad (2)
$$

ДП-02069964-09.02.03-07-19 | <sub>35</sub>

Лист

Следующим этапом рассчитывается производительность человека в месяц. Вычисление производительность человека в месяц производится по формуле (3).

$$
\text{IPOM3Bi} = \text{IPOM3Bani} * (\text{LOC}_{\text{anti}}/\text{LOC}_{\text{oxid}}) \tag{3}
$$

На последнем этапе рассчитываются затраты человек в месяц. Вычисление затрат человек в месяц производится по формуле (4).

$$
3ATPATHI \quad = \quad (LOCoxi/HPOM3Bi)[\text{veJ.} - \text{Mec}] \tag{4}
$$

Результат оценки проекта с помощью размерно-ориентированных метрик приведен в таблице 13.

Таблица 13 — Таблица оценки проекта

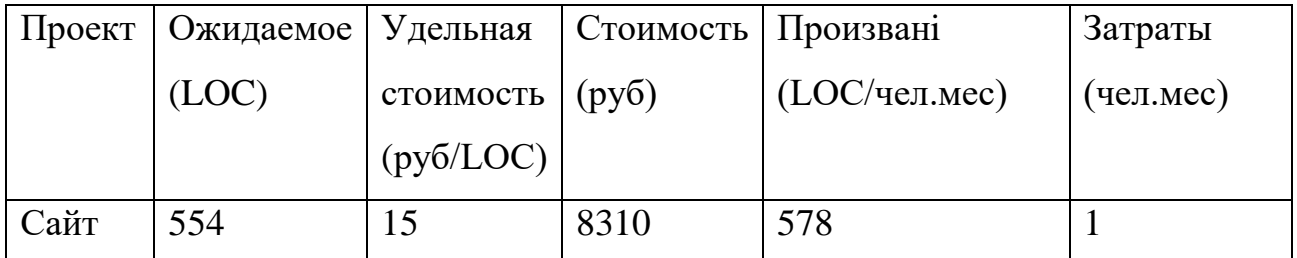

На основании результатов, полученных после оценки проекта, выяснилось, что данный проект будет разработан одним человеком за восемь тысяч триста десять рублей.

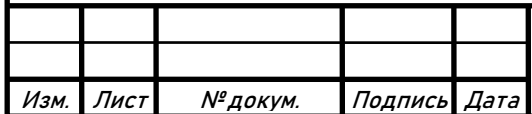

ДП-02069964-09.02.03-07-19 | <sub>36</sub>

#### **ЗАКЛЮЧЕНИЕ**

В данном дипломном проекте рассматривалась тема: разработка и реализация сайта магазина сельскохозяйственных товаров (на материале ООО «ГОР»). Обосновывалась актуальность и необходимость разработки сайта. На основании этого был сделан вывод, что интернет-магазин необходим для повышения эффективности работы магазина, а также снижения затрат организации на его содержание.

Сайт магазина был реализован в локальном сервере Open Server c помощью языка гипертекстовой разметки HTML, каскадных таблиц стилей CSS, языка серверных сценариев PHP и языка программирования Java Script.

Во время разработки сайта возникали различные трудности: выбор программной среды, разработка интерфейса, создания формы обратной связи, разработка программной документации. Эти проблемы успешно решены. В результате чего разработка сайта магазина завершена.

По завершении разработки сайта магазина было проведено его тестирование, в процессе которого ошибок не было выявлено.

Для созданного программного продукта разработана программная документация: руководство программиста и руководство пользователя.

Был проведён расчёт экономической эффективности, который показал, что сайт магазина может быть создан одним человеком за восемь тысяч триста десять рублей.

Оценка дипломного проекта показала, что он имеет определённую практическую ценность: разработанный интернет-магазин может быть использован для повышения прибыли организации.

Поставленная цель в начале разработки дипломного проекта достигнута, так как все задачи выполнены.

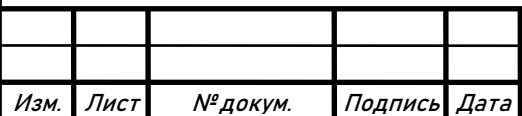

ДП-02069964-09.02.03-07-19 | <sub>37</sub>

Лист

## **СПИСОК ИСПОЛЬЗОВАННЫХ ИСТОЧНИКОВ**

1 Вендров, А. М. Проектирования программного обеспечения экономических информационных систем / А. М. Вендров. – М . : Финансы и статистика, 2008. – 594 с.

2 Гаевский, А. Ю. 100% самоучитель. Создание Web-страниц и Webсайтов. HTML и JavaScript / А. Ю. Гаевский, В. А. Романовский. – М. : Триумф, 2009. – 464 с.

3 Гольцман, В. И. MySQL 5.0. Библиотека программиста / В. И. Гольцман. – М. : Издательство Питер, 2009. – 256 c.

4 Дунаев, В. В. Базы данных. Язык SQL для студента / В. В. Дунаев. – Петербург: БХВ, 2007. – 288 с.

5 Жадаев, А. Г. PHP для начинающих / А. Г. Жадаев. – М. : Издательство Питер, 2017. – 288 c.

6 Иванникова, Е. А. Обнаружение периодических наборов событий во временных базах данных / Е. А. Иванникова // Программирование. –  $2012. - N_2 6 - C. 307-333.$ 

7 Колисниченко, Д. Н. Современный сайт на PHP и JavaScript / Д. Н. Колисниченко. – М. : Издательство Питер, 2009. – 176 с.

8 Костычев, Е. А. Нацеленная генерация данных для тестирования приложений над базами данных / Е. А. Костычев, В. А. Омельченко, С. В. Зеленов // Программирование. – 2012. – № 6 – С. 63-73.

9 Кузин, А. В. Базы данных: учебное пособие для вузов / А. В. Кузин, С. В. Левонисова. – М. : Академия, 2012. – 320 с.

10 Никсон, Р. Создаем динамические веб-сайты с помощью PHP, MySQL, JavaScript и CSS / Р. Никсон. – М. : Издательство Питер, 2013. – 560 с.

11 Павлов, В. А. Базы данных для обработки массивов: взгляд изнутри / В. А. Павлов, Б. А. Новиков // Программирование. – 2018. – № 12 – С. 137-160.

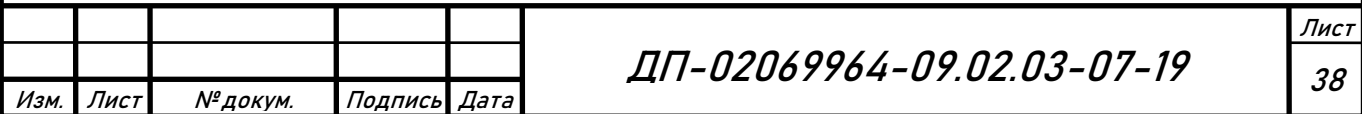

12 Прохоренок, Н. А. HTML, JavaScript, PHP и MySQL. Джентльменский набор Web-мастера / Н. А. Прохоренок, В. А. Дронов. – М. : СПб, 2015. – 768 с.

13 Ржеуцкая, С. Ю. Базы данных. Язык SQL / С. Ю. Ржеуцкая. – Вологда: ВоГТУ, 2010. – 159 с.

14 Стасышин, В. М. Проектирование информационных систем и баз данных: учебное пособие для вузов / В. М. Стасышин. – Новосибирск: НГТУ,  $2012. - 100$  c.

15 Тарасов, С. В. СУБД для программиста. Базы данных изнутри / С. В. Тарасов. – М. : Соломон, 2015. – 320 с.

16 Ташков, П. А. Веб-мастеринг на 100%: HTML, CSS, JavaScript, PHP, CMS, графика, раскрутка / П. А. Ташков. – М. : Издательство Питер,  $2009. - 512$  c.

17 Федоров, А. Г. JavaScript для всех / А.Г. Федоров. – М. : Компьютерпресс, 2012. – 382 с.

18 Фримен, Э. Изучаем HTML, XHTML и CSS / Э. Фримен. – М. : Издательство Питер, 2013. – 456 с.

19 Хоган, Б. HTML5 и CSS3. Веб-разработка по стандартам нового поколения / Б. Хоган. – М. : Издательство Питер, 2011. – 272 с.

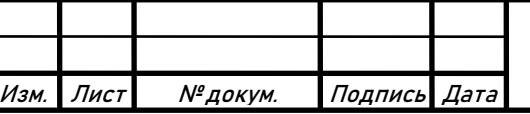

## **ПРИЛОЖЕНИЕ А**

#### **(обязательное)**

#### **Техническое задание**

#### **1 Общие сведения**

#### **1.1 Наименование программы**

Разработка сайта магазина сельскохозяйственных товаров.

#### **1.2 Назначение и область применения**

Сайт магазина необходим Заказчику для предоставления клиентам возможности удаленно приобретать товары в магазине.

#### **1.3 Основания для проведения работ**

Основанием для выполнения работы является выполнение дипломного проекта.

## **1.4 Наименование организаций** — **Заказчика и Разработчика**

### **1.4.1 Заказчик**

Заказчик: ООО «ГОР»

Адрес фактический: г. Саранск, ул. Кутузова д.2 Телефон/Факс: 8(8567)21-45-14

#### **1.4.2 Разработчик**

Разработчик: Кочетов Александр Витальевич

Адрес фактический: с. Пятина, ул. Советская, д. 59А

Телефон/ Факс: +7(927)076-33-21

#### **2 Требования к выполнению работ**

#### **2.1 Общие требования к выполнению работ**

В состав работ по созданию сайта магазина данных должно входить:

– предпроектное исследование (изучение предметной области, изучение

аудитории и составление списка пользовательских задач, сбор требований);

– разработка базы данных;

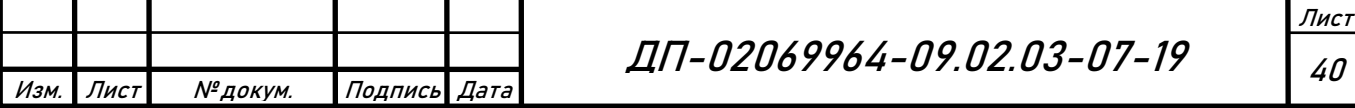

## Продолжение ПРИЛОЖЕНИЯ А

– создание страниц сайта;

– создание главного меню;

– разработка основных функций;

– наполнение сайта.

#### **2.2 Требования к источникам информации**

Источниками информации для разработки сайта магазина являются подразделения организации, а также любая, необходимая для работы внешняя информация, доступная для размещения в ней.

#### **2.3 Требования к предоставлению информации**

Вся информация представляется в электронном в виде в файлах с расширением .docx, с обеспечением резервного копирования (абсолютная сохранность данных).

#### **3. Условия эксплуатации**

#### **3.1 Климатические условия эксплуатации**

Климатические условия эксплуатации, при которых должны обеспечиваться заданные характеристики, должны удовлетворять требованиям, предъявляемым к техническим средствам в части условий их эксплуатации.

#### **3.2 Требования к параметрам и составу технических средств**

В состав технических средств должен входить современный персональный компьютер (ПЭВМ), выполняющий роль сервера, или сервер, включающий в себя:

– процессор  $i3$ ;

Изм. Лист № докум. Подпись Дата

– оперативную память объёмом, 4 Гигабайта

– HDD, 300 Гигабайт;

– операционную систему Windows 7,8,10;

– утилиту  $phpMyAdmin$ .

ДП-02069964-09.02.03-07-19 | <sub>41</sub>

Лист

## Продолжение ПРИЛОЖЕНИЯ А

#### **4 Технико-экономические показатели**

#### **4.1 Экономические преимущества разработки**

Ориентировочная экономическая эффективность рассчитывается с помощью размерно-ориентированных метрик.

#### **5 Сроки и этапы разработки**

#### **5.1 Сроки разработки**

Срок разработки 4 недели.

#### **5.2 Этапы разработки**

На стадии разработки технического задания должен быть выполнен этап разработки, согласования и утверждения настоящего технического задания.

На стадии рабочего проектирования должны быть выполнены перечисленные ниже этапы работ:

а) разработка программы;

б) разработка программной документации.

На стадии внедрения должен быть выполнен этап разработки подготовка и передача программы.

#### **5.3 Содержание работ по этапам**

На этапе разработки технического задания должны быть выполнены перечисленные ниже работы:

а) постановка задачи;

б) определение и уточнение требований к техническим средствам;

в) определение требований к программе;

г) определение стадий, этапов и сроков разработки программы и документации на неё;

д) согласование и утверждение технического задания.

На стадии рабочего проектирования должны быть выполнены перечисленные ниже этапы работ:

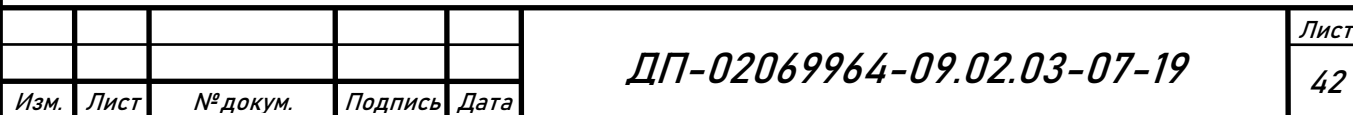

## Окончание ПРИЛОЖЕНИЯ А

- разработка базы данных;
- создание страниц сайта;
- создание главного меню;
- разработка основных функций;
- тестирование сайта.

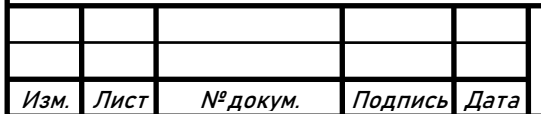

# Изм. Лист № докум. Подпись Дата Лист ДП-02069964-09.02.03-07-19 | <sub>44</sub> **ПРИЛОЖЕНИЕ Б (обязательное) Листинг кода главной страницы** Листинг кода <!DOCTYPE html> <html lang="ru-RU"> <head> <meta charset="UTF-8" /> <meta http-equiv="X-UA-Compatible" content="IE=10" /> <title>Farmstore | Интернет-магазин сельскохозяйственных товаров</title> <link rel="profile" href="http://gmpg.org/xfn/11" /> <link rel="pingback" href="http://store.loc/xmlrpc.php" /> <link rel='dns-prefetch' href='//s.w.org' /> <style type="text/css"> img.wp-smiley, img.emoji { display: inline !important; border: none !important; box-shadow: none !important; height: 1em !important; width: 1em !important; margin: 0 .07em !important; vertical-align: -0.1em !important; background: none !important; padding: 0 !important; } </style>

#### Продолжение ПРИЛОЖЕНИЯ Б

```
Изм. Лист № докум. Подпись Дата
                                                                          Лист
                                   ДП-02069964-09.02.03-07-19 | <sub>45</sub>
 </head>
 <body>
 <div id="page-wrapper">
       <header id="masthead" class="site-header" role="banner">
       <div class="hgroup full-container">
 <a href="http://store.loc/" title="Farmstore" rel="home" class="logo">
 <h1 class="site-title">Farmstore</h1></a>
                  <div class="support-text">
                       Позвоните прямо сейчас 8-937-67021-11
       </div>
       </div><!-- .hgroup.full-container -->
       <nav role="navigation" class="site-navigation main-navigation 
 primary use-sticky-menu">
       <div class="full-container">
                             <div id="search-icon">
 <div id="search-icon-icon"><div class="vantage-icon-search"></div></div>
                       <form method="get" class="searchform" 
 action="http://store.loc/" role="search">
                             <input type="text" class="field" name="s" 
 value="" />
                       </form>
                  </div>
            <div class="menu-%d0%b3%d0%bb%d0%b0%d0%b2%d0%bd%d0%be%d0%b5-
 %d0%bc%d0%b5%d0%bd%d1%8e-container"><ul id="menu-
 %d0%b3%d0%bb%d0%b0%d0%b2%d0%bd%d0%be%d0%b5-%d0%bc%d0%b5%d0%bd%d1%8e" 
 class="menu"><li id="menu-item-47" class="menu-item menu-item-type-
 post type menu-item-object-page menu-item-home current-menu-item
 current_page_item menu-item-47"><a href="http://store.loc/" aria-
 current="page">Магазин</a></li>
 <li id="menu-item-61" class="menu-item menu-item-type-custom menu-item-
 object-custom current-menu-item current_page_item menu-item-home
```
#### Продолжение ПРИЛОЖЕНИЯ Б

```
menu-item-has-children menu-item-61"><a href="http://store.loc/#" aria-
current="page"><span class="icon"></span>Каталог</a>
```

```
<ul class="sub-menu">
```
<li id="menu-item-58" class="menu-item menu-item-type-custom menuitem-object-custom menu-item-58"><a href="http://store.loc/productcategory/овощи/"><span class="icon"></span>Овощи</a></li>

<li id="menu-item-59" class="menu-item menu-item-type-custom menuitem-object-custom menu-item-59"><a href="http://store.loc/productcategory/фрукты/"><span class="icon"></span>Фрукты</a></li>

<li id="menu-item-60" class="menu-item menu-item-type-custom menuitem-object-custom menu-item-60"><a href="http://store.loc/productcategory/ягоды/"><span class="icon"></span>Ягоды</a></li>

 $\langle \rangle$ ul>

 $\langle$ /li>

```
<li id="menu-item-49" class="menu-item menu-item-type-post_type menu-
item-object-page menu-item-49"><a 
href="http://store.loc/cart/">Корзина</a></li>
```

```
<li id="menu-item-50" class="menu-item menu-item-type-post_type menu-
item-object-page menu-item-has-children menu-item-50"><a 
href="http://store.loc/my-account/">Личный кабинет</a>
```
<ul class="sub-menu">

```
<li id="menu-item-52" class="menu-item menu-item-type-post_type 
menu-item-object-page menu-item-52"><a 
href="http://store.loc/checkout/">Оплата</a></li>
```
 $\langle$ /ul>

 $\langle$ /li>

```
<li id="menu-item-48" class="menu-item menu-item-type-post_type menu-
item-object-page menu-item-48"><a 
href="http://store.loc/%d0%b2%d0%b0%d1%80%d0%b8%d0%b0%d0%bd%d1%82%d1%8b-
```

```
%d0%be%d0%bf%d0%bb%d0%b0%d1%82%d1%8b/">Варианты оплаты</a></li>
```
</ul></div> </div>

</nav><!-- .site-navigation .main-navigation -->

</header><!-- #masthead .site-header -->

<div id="main" class="site-main">

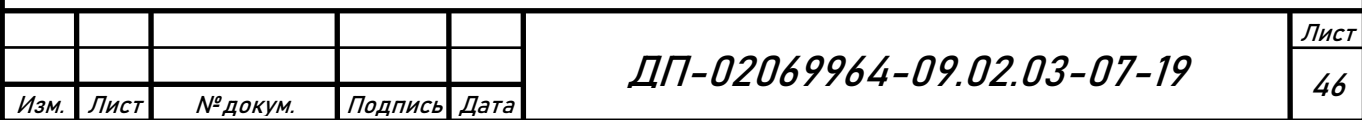

```
Лист
                                 ДП-02069964-09.02.03-07-19 | <sub>47</sub>
Продолжение ПРИЛОЖЕНИЯ Б
<div class="full-container">
                <div id="primary" class="content-area"><main id="main" 
class="site-main" role="main"><header class="woocommerce-products-
header">
                <h1 class="woocommerce-products-header__title page-
title">Магазин</h1>
     </header>
<div class="woocommerce-notices-wrapper"></div><p class="woocommerce-
result-count">
     Здесь все 16 товаров</p>
<form class="woocommerce-ordering" method="get">
     <select name="orderby" class="orderby" aria-label="Заказ в
магазине">
                           <option value="menu_order" 
selected='selected'>Исходная сортировка</option>
                           <option value="popularity" >По
популярности</option>
           <option value="rating" >По рейтингу</option>
                           <option value="date" >Сортировка по более 
позднему</option>
                           <option value="price" >Цены: по
возрастанию</option>
<option value="price-desc" >Цены: по убыванию</option>
                </select>
     <input type="hidden" name="paged" value="1" />
     </form>
<ul class="products columns-4">
<li class="post post-with-thumbnail post-with-thumbnail-large product 
type-product post-32 status-publish first instock product_cat-16 has-
post-thumbnail sale shipping-taxable purchasable product-type-simple">
     <a 
href="http://store.loc/product/%d0%ba%d0%b0%d0%bf%d1%83%d1%81%d1%82%d0%b0
```
Изм. Лист № докум. Подпись Дата

#### Продолжение ПРИЛОЖЕНИЯ Б

```
-%d0%b0%d0%b3%d1%80%d0%b5%d1%81%d1%81%d0%be%d1%80/" class="woocommerce-
LoopProduct-link woocommerce-loop-product__link">
```

```
<span class="onsale">Распродажа!</span>
```
<img width="300" height="300" src="http://store.loc/wpcontent/uploads/2019/05/агрессор-300x300.jpg" class="attachmentwoocommerce thumbnail size-woocommerce thumbnail" alt="" srcset="http://store.loc/wp-content/uploads/2019/05/агрессор-300x300.jpg 300w, http://store.loc/wp-content/uploads/2019/05/агрессор-150x150.jpg 150w, http://store.loc/wp-content/uploads/2019/05/агрессор-100x100.jpg 100w" sizes="(max-width: 300px) 100vw, 300px" /><h2 class="woocommerceloop-product\_\_title">Капуста Агрессор</h2>

<span class="price"><del><span class="woocommerce-Price-amount amount"><span class="woocommerce-Price-currencySymbol"><span class=rur >р<span>&#x443;&#x431;.</span></span></span>25.00</span></del> <ins><span class="woocommerce-Price-amount amount"><span class="woocommerce-Price-currencySymbol"><span class=rur

```
>x440;<span>&#x443;&#x431;.</span></span></span>24.00</span></ins></spa
n>
```

```
</a><a href="/?add-to-cart=32" data-quantity="1" class="button 
product type simple add to cart button ajax add to cart" data-
product_id="32" data-product_sku="" aria-label="Добавить "Капуста
Агрессор" в корзину" rel="nofollow">В корзину</a></li>
```
 $\langle$ /ul>

</main></div>

<div id="secondary" class="widget-area" role="complementary">

</div><!-- #secondary .widget-area -->

</div><!-- .full-container -->

</div><!-- #main .site-main -->

<footer id="colophon" class="site-footer" role="contentinfo">

<div id="footer-widgets" class="full-container">

<aside id="text-2" class="widget widget\_text"> <div class="textwidget"><p>Интернет-магазин сельскохозяйственных продуктов с доставкой</p>

<p>по республике Мордовия г. Саранск</p>

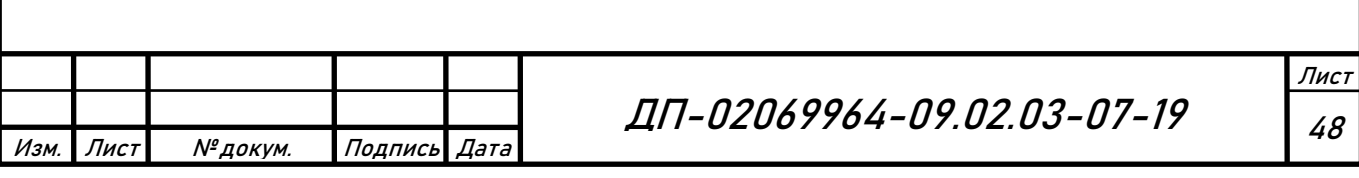

#### Окончание ПРИЛОЖЕНИЯ Б

```
</div>
```
</aside><aside id="widget\_sp\_image-2" class="widget widget sp image"><a href="http://store.loc/варианты-оплаты/" target="\_self" class="widget\_sp\_image-image-link"><img width="250" height="64" class="attachment-full alignright" style="max-width: 100%;" src="http://store.loc/wp-content/uploads/2019/05/visa-1 e1557584111608.png" /></a></aside> </div><!-- #footer-widgets -->

<div id="theme-attribution">A <a href="http://siteorigin.com">SiteOrigin</a> Theme</div>

</footer><!-- #colophon .site-footer -->

</div><!-- #page-wrapper -->

</body>

</html>

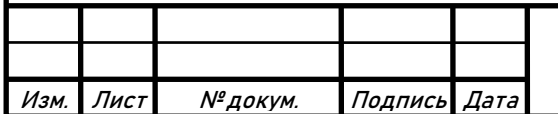

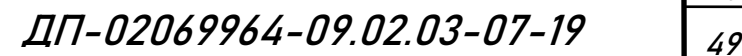

#### **ПРИЛОЖЕНИЕ В (обязательное)**

#### **Описание стилей сайта**

Листинг кода

```
Изм. Лист № докум. Подпись Дата
                                    ДП-02069964-09.02.03-07-19 | <sub>50</sub>
 #adminmenuback,
 #adminmenuwrap,
 #adminmenu,
 #adminmenu .wp-submenu {
       width: 160px;
       background-color: #23282d;
 }
 #adminmenuback {
       position: fixed;
       top: 0;
       bottom: -120px;
       z-index: 1; 
 #adminmenu {
       clear: left;
       margin: 12px 0;
       padding: 0;
       list-style: none;
 }
 .folded #adminmenuback,
 .folded #adminmenuwrap,
 .folded #adminmenu,
 .folded #adminmenu li.menu-top {
       width: 36px;
 }
 .icon16 {
       height: 18px;
       width: 18px;
       padding: 6px 6px;
       margin: -6px 0 0 -8px;
       float: left;
 }
 .icon16:before 
 {
 color: #82878c; 
       font: normal 20px/1 dashicons;
       speak: none;
```
Лист

```
Изм. Лист № докум. Подпись Дата
                                                                           Лист
                                   ДП-02069964-09.02.03-07-19 | <sub>51</sub>
 Продолжение ПРИЛОЖЕНИЯ В
 padding: 6px 0;
       height: 34px;
       width: 20px;
       display: inline-block;
       -webkit-font-smoothing: antialiased;
       -moz-osx-font-smoothing: grayscale;
       transition: all .1s ease-in-out;
 }
 .icon16.icon-dashboard:before {
       content: "\f226";
 }
 .icon16.icon-post:before {
       content: "\f109";
 }
 .icon16.icon-media:before {
       content: "\f104";
 }
 .icon16.icon-links:before {
       content: "\f103";
 }
 .icon16.icon-page:before {
       content: "\f105";
 }
 .icon16.icon-comments:before {
       content: "\f101";
       margin-top: 1px;
 }
 .icon16.icon-appearance:before {
       content: "\f100";
 }
 .icon16.icon-plugins:before {
       content: "\f106";
 }
 .icon16.icon-users:before {
       content: "\f110";
 }
```

```
Изм. Лист № докум. Подпись Дата
                                                                           Лист
                                   ДП-02069964-09.02.03-07-19 | <sub>52</sub>
 Продолжение ПРИЛОЖЕНИЯ В
 .icon16.icon-tools:before {
       content: "\f107";
 }
 .icon16.icon-settings:before {
       content: "\f108";
 }
 .icon16.icon-site:before {
       content: "\f541";
 }
 .icon16.icon-generic:before {
       content: "\f111";
 }
 .icon16.icon-dashboard,
 .menu-icon-dashboard div.wp-menu-image,
 .icon16.icon-post,
 .menu-icon-post div.wp-menu-image,
 .icon16.icon-media,
 .menu-icon-media div.wp-menu-image,
 .icon16.icon-links,
 .menu-icon-links div.wp-menu-image,
 .icon16.icon-page,
 .menu-icon-page div.wp-menu-image,
 .icon16.icon-comments,
 .menu-icon-comments div.wp-menu-image,
 .icon16.icon-appearance,
 .menu-icon-appearance div.wp-menu-image,
 .icon16.icon-plugins,
 .menu-icon-plugins div.wp-menu-image,
 .icon16.icon-users,
 .menu-icon-users div.wp-menu-image,
 .icon16.icon-tools,
 .menu-icon-tools div.wp-menu-image,
 .icon16.icon-settings,
 .menu-icon-settings div.wp-menu-image,
 .icon16.icon-site,
 .menu-icon-site div.wp-menu-image,
 .icon16.icon-generic,
 .menu-icon-generic div.wp-menu-image {
       background-image: none !important;
 }
 #adminmenuwrap {
```

```
Изм. Лист № докум. Подпись Дата
                                                                           Лист
                                   ДП-02069964-09.02.03-07-19 | <sub>53</sub>
 Продолжение ПРИЛОЖЕНИЯ В
 position: relative;
       float: left;
       z-index: 9990;
 }
 #adminmenu * {
       -webkit-user-select: none;
       -moz-user-select: none;
       -ms-user-select: none;
       user-select: none;
 }
 #adminmenu li {
       margin: 0;
       padding: 0;
       cursor: pointer;
 }
 #adminmenu a {
       display: block;
       line-height: 1.3;
       padding: 2px 5px;
       color: #eee;
 }
 #adminmenu .wp-submenu a {
       color: #b4b9be;
       color: rgba(240, 245, 250, 0.7);
 }
 #adminmenu .wp-submenu a:hover,
 #adminmenu .wp-submenu a:focus {
       background: none;
 }
 #adminmenu a:hover,
 #adminmenu li.menu-top > a:focus,
 #adminmenu .wp-submenu a:hover,
 #adminmenu .wp-submenu a:focus {
       color: #00b9eb;
 }
 #adminmenu li.menu-top {
       border: none;
       min-height: 34px;
       position: relative;
```

```
Изм. Лист № докум. Подпись Дата
                                   ДП-02069964-09.02.03-07-19 | <sub>54</sub>
 Продолжение ПРИЛОЖЕНИЯ В
 #adminmenu .wp-submenu {
       list-style: none;
       position: absolute;
       top: -1000em;
       left: 160px;
       overflow: visible;
       word-wrap: break-word;
 }
 #adminmenu .wp-submenu,
 .folded #adminmenu a.wp-has-current-submenu:focus + .wp-submenu,
 .folded #adminmenu .wp-has-current-submenu .wp-submenu {
       padding: 7px 0 8px;
       z-index: 9999;
       background-color: #32373c;
       box-shadow: 0 3px 5px rgba(0, 0, 0, 0.2);
 }
 .js #adminmenu .sub-open,
 .js #adminmenu .opensub .wp-submenu,
 #adminmenu a.menu-top:focus + .wp-submenu,
 .no-js li.wp-has-submenu:hover .wp-submenu {
       top: -1px;
 }
 #adminmenu .wp-has-current-submenu .wp-submenu,
 .no-js li.wp-has-current-submenu:hover .wp-submenu,
 #adminmenu a.wp-has-current-submenu:focus + .wp-submenu,
 #adminmenu .wp-has-current-submenu .wp-submenu.sub-open,
 #adminmenu .wp-has-current-submenu.opensub .wp-submenu {
       position: relative;
       z-index: 3;
       top: auto;
       left: auto;
       right: auto;
       bottom: auto;
       border: 0 none;
       margin-top: 0;
       box-shadow: none;
       background-color: #32373c;
 }
 #adminmenu li.menu-top:hover,
 #adminmenu li.opensub > a.menu-top,
 #adminmenu li > a.menu-top:focus {
       position: relative;
       background-color: #191e23;
```

```
Изм. Лист № докум. Подпись Дата
                                   ДП-02069964-09.02.03-07-19 | <sub>55</sub>
 Продолжение ПРИЛОЖЕНИЯ В
 }
 .folded #adminmenu li.menu-top:hover,
 .folded #adminmenu li.opensub > a.menu-top,
 .folded #adminmenu li > a.menu-top:focus {
       z-index: 10000;
 }
 #adminmenu li.wp-has-current-submenu a.wp-has-current-submenu,
 #adminmenu li.current a.menu-top,
 .folded #adminmenu li.wp-has-current-submenu,
 .folded #adminmenu li.current.menu-top,
 #adminmenu .wp-menu-arrow,
 #adminmenu .wp-has-current-submenu .wp-submenu .wp-submenu-head,
 #adminmenu .wp-menu-arrow div {
       background: #0073aa;
       color: #fff;
 }
 .folded #adminmenu .wp-submenu.sub-open,
 .folded #adminmenu .opensub .wp-submenu,
 .folded #adminmenu .wp-has-current-submenu .wp-submenu.sub-open,
 .folded #adminmenu .wp-has-current-submenu.opensub .wp-submenu,
 .folded #adminmenu a.menu-top:focus + .wp-submenu,
 .folded #adminmenu .wp-has-current-submenu a.menu-top:focus + .wp-
 submenu,
 .no-js.folded #adminmenu .wp-has-submenu:hover .wp-submenu {
       top: 0;
       left: 36px;
 }
 .folded #adminmenu a.wp-has-current-submenu:focus + .wp-submenu,
 .folded #adminmenu .wp-has-current-submenu .wp-submenu {
       position: absolute;
       top: -1000em;
 }
 #adminmenu .wp-not-current-submenu .wp-submenu,
 .folded #adminmenu .wp-has-current-submenu .wp-submenu {
       min-width: 160px;
       width: auto;
 }
 #adminmenu .wp-submenu a {
       font-size: 13px;
       line-height: 1.4;
```

```
Изм. Лист № докум. Подпись Дата
                                                                          Лист
                                   ДП-02069964-09.02.03-07-19 | <sub>56</sub>
 Продолжение ПРИЛОЖЕНИЯ В
 padding: 5px 0;
 }
 #adminmenu .wp-submenu li.current,
 #adminmenu .wp-submenu li.current a,
 #adminmenu .opensub .wp-submenu li.current a,
 #adminmenu a.wp-has-current-submenu:focus + .wp-submenu li.current a,
 #adminmenu .wp-submenu li.current a:hover,
 #adminmenu .wp-submenu li.current a:focus {
       color: #fff;
 }
 #adminmenu .wp-not-current-submenu li > a,
 .folded #adminmenu .wp-has-current-submenu li > a {
       padding-right: 16px;
       padding-left: 14px;
       transition: all .1s ease-in-out, outline 0s;
 }
 #adminmenu.wp-has-current-submenu ul > li > a,
 .folded #adminmenu li.menu-top .wp-submenu > li > a {
       padding: 5px 12px;
 }
 #adminmenu a.menu-top,
 #adminmenu .wp-submenu-head {
       font-size: 14px;
       font-weight: 400;
       line-height: 1.3;
       padding: 0;
 }
 #adminmenu .wp-submenu-head {
       display: none;
 }
 .folded #adminmenu .wp-menu-name {
       position: absolute;
       left: -999px;
 }
 .folded #adminmenu .wp-submenu-head {
       display: block;
 }
 #adminmenu .wp-submenu li {
       padding: 0;
```

```
Изм. Лист № докум. Подпись Дата
                                                                          Лист
                                   ДП-02069964-09.02.03-07-19 | <sub>57</sub>
 Продолжение ПРИЛОЖЕНИЯ В
 margin: 0;
 }
 #adminmenu .wp-menu-image img {
       padding: 9px 0 0 0;
       opacity: 0.6;
       filter: alpha(opacity=60);
 }
 #adminmenu div.wp-menu-name {
       padding: 8px 0;
 }
 #adminmenu div.wp-menu-image {
       float: left;
       width: 36px;
       height: 34px;
       margin: 0;
       text-align: center;
 }
 #adminmenu div.wp-menu-image.svg {
       background-repeat: no-repeat;
       background-position: center;
       background-size: 20px auto;
 }
 div.wp-menu-image:before {
       color: #a0a5aa;
       color: rgba(240, 245, 250, 0.6);
       padding: 7px 0;
       transition: all .1s ease-in-out;
 }
 #adminmenu div.wp-menu-image:before {
       color: #a0a5aa;
       color: rgba(240, 245, 250, 0.6);
 }
 #adminmenu li.wp-has-current-submenu:hover div.wp-menu-image:before,
 #adminmenu .wp-has-current-submenu div.wp-menu-image:before,
 #adminmenu .current div.wp-menu-image:before,
 #adminmenu a.wp-has-current-submenu:hover div.wp-menu-image:before,
 #adminmenu a.current:hover div.wp-menu-image:before,
 #adminmenu li.wp-has-current-submenu a:focus div.wp-menu-image:before,
 #adminmenu li.wp-has-current-submenu.opensub div.wp-menu-image:before {
```

```
Продолжение ПРИЛОЖЕНИЯ В
}
#adminmenu li:hover div.wp-menu-image:before,
#adminmenu li a:focus div.wp-menu-image:before,
#adminmenu li.opensub div.wp-menu-image:before {
     color: #00b9eb;
}
.ie8 #adminmenu li.opensub div.wp-menu-image:before {
     color: #a0a5aa;
}
.folded #adminmenu div.wp-menu-image {
     width: 35px;
     height: 30px;
     position: absolute;
     z-index: 25;
}
.folded #adminmenu a.menu-top {
     height: 34px;
}
.no-font-face #adminmenu .wp-menu-image {
     display: none;
}
.no-font-face #adminmenu div.wp-menu-name {
     padding: 8px 12px;
}
.no-font-face.auto-fold #adminmenu .wp-menu-name {
     margin-left: 0;
}
.sticky-menu #adminmenuwrap {
     position: fixed;
}
.wp-menu-arrow {
     display: none !important;
}
ul#adminmenu a.wp-has-current-submenu {
     position: relative;
}
```
Изм. Лист № докум. Подпись Дата

ДП-02069964-09.02.03-07-19 | <sub>58</sub>

## Продолжение ПРИЛОЖЕНИЯ В

```
Изм. Лист № докум. Подпись Дата
                                                                           Лист
                                   ДП-02069964-09.02.03-07-19 | <sub>59</sub>
 ul#adminmenu a.wp-has-current-submenu:after,
 ul#adminmenu > li.current > a.current:after {
       right: 0;
       border: solid 8px transparent;
       content: " ";
       height: 0;
       width: 0;
       position: absolute;
       pointer-events: none;
       border-right-color: #f1f1f1;
       top: 50%;
       margin-top: -8px;
 }
 .folded ul#adminmenu li:hover a.wp-has-current-submenu:after {
       display: none;
 }
 .folded ul#adminmenu a.wp-has-current-submenu:after,
 .folded ul#adminmenu > li a.current:after {
       border-width: 4px;
       margin-top: -4px;
 }
 #adminmenu li.wp-has-submenu.wp-not-current-submenu:hover:after {
       right: 0;
       border: solid transparent;
       content: " ";
       height: 0;
       width: 0;
       position: absolute;
       pointer-events: none;
       border-width: 8px;
       top: 10px;
       z-index: 10000;
 }
 .folded ul#adminmenu li.wp-has-submenu.wp-not-current-submenu:hover:after 
 {
       border-width: 4px;
       margin-top: -4px;
       top: 18px;
 }
 #adminmenu li.wp-has-submenu.wp-not-current-submenu.opensub:hover:after {
       border-right-color: #32373c;
```
## Окончание ПРИЛОЖЕНИЯ В

```
Изм. Лист № докум. Подпись Дата
                                   ДП-02069964-09.02.03-07-19 | <sub>60</sub>
 #adminmenu li.menu-top:hover .wp-menu-image img,
 #adminmenu li.wp-has-current-submenu .wp-menu-image img {
       opacity: 1;
       filter: alpha(opacity=100);
 }
 #adminmenu li.wp-menu-separator {
       height: 5px;
       padding: 0;
       margin: 0 0 6px 0;
       cursor: inherit;
 }
 #adminmenu div.separator {
       height: 2px;
       padding: 0;
 }
 #adminmenu .wp-submenu .wp-submenu-head {
       color: #fff;
       font-weight: 400;
       font-size: 14px;
       padding: 8px 4px 8px 11px;
       margin: -7px 0px 4px;
 }
 #adminmenu li.current,
 .folded #adminmenu li.wp-menu-open {
       border: 0 none;
 }
 #adminmenu .awaiting-mod,
 #adminmenu .update-plugins {
       display: inline-block;
       vertical-align: top;
       box-sizing: border-box;
       margin: 1px 0 -1px 2px;
       padding: 0 5px;
       min-width: 18px;
       height: 18px;
       border-radius: 9px;
       background-color: #ca4a1f;
       color: #fff;
       font-size: 11px;
       line-height: 1.6;
       text-align: center;
       z-index: 26;
```
## **ПРИЛОЖЕНИЕ Г (обязательное)**

#### **Форма обратной связи**

Листинг кода

```
Изм. Лист № докум. Подпись Дата
                                                                        Лист
                                  ДП-02069964-09.02.03-07-19 | <sub>61</sub>
 <!DOCTYPE html>
 <html lang="ru">
 <head>
 <meta charset="UTF-8">
 <meta name="viewport" content="width=device-width, initial-scale=1">
 <title> Оплата </title>
 </head>
 <body>
 <div class="container">
 <h1>Детали оплаты </h1>
 <form id="contactForm" action="handler.php" method="post">
 <div class="field-block">
 <label for="name">Имя:</label>
 <input id="name" class="field" name="name" required type="text" 
 placeholder="Иванов Иван Иванович">
 </div>
 <div class="field-block">
 <label for="adrec">Адрес:</label>
 <input id="adrec" class="field" name="adrec" required type="text" 
 placeholder="г. Саранск">
 </div>
 <div class="field-block">
 <label for="phone">Ваш телефон:</label>
 <input id="phone" class="field" name="phone" required type="text" 
 placeholder="+7 (800) 000-00-00">
```
#### Окончание ПРИЛОЖЕНИЯ Г

```
Изм. Лист № докум. Подпись Дата
                                                                         Лист
                                  ДП-02069964-09.02.03-07-19 | <sub>62</sub>
 </div>
 <div class="field-block">
 <label for="email">Ваш E-mail:</label>
 <input id="email" class="field" name="email" required type="email" 
 placeholder="ivanov@email.com">
 </div>
 <div class="field-block">
 <label for="message">Текст сообщения:</label>
 <textarea id="message" class="field" required name="message" 
 rows="4"></textarea>
 </div>
 <div class="field-block">
 <input id="check" name="check" checked type="checkbox">
 <span class="check-text">Я добровольно отправляю свои данные</span>
 </div>
 <button id="button" class="button" type="submit">Отправить</button>
 <div class="result">
 <span id="answer"></span>
 <span id="loader"><img src="images/loader.gif" alt=""></span>
 </div>
 </form>
 </div>
 </body>
 </html>
```
## **ПРИЛОЖЕНИЕ Д**

#### **(обязательное)**

#### **Руководство программиста**

#### **1 Назначения и условия применения программы**

#### **1.1 Назначение программы**

Сайт магазина предназначен для торговли товарами в сети интернет.

#### **1.2 Функции, выполняемые программой**

Сайт выполняет следующие функции:

– просмотр и добавление товаров в корзину;

– расчет стоимости товаров в корзине;

– формирование и оплата заказа.

#### **1.3 Условия, необходимые для выполнения программы**

#### **1.3.1 Требования к составу периферийных устройств**

Для работы сайта необходимо наличие следующих периферийных устройств:

– стандартная комплектация персонального компьютера.

## **1.3.2 Требования к параметрам периферийных устройств**

Периферийные устройства, требуемые для работы программы, должны иметь следующие параметры:

– наличие свободного места на жестком диске для установки браузера;

– наличие свободного места на жестком диске для локально сервера.

#### **1.3.3 Требования к программному обеспечению**

Для работы программы требуются следующее программное обеспечение:

– Open Server;

– утилита phpMyAdmin;

– браузер Opera, Яндекс, Google Ghrome.

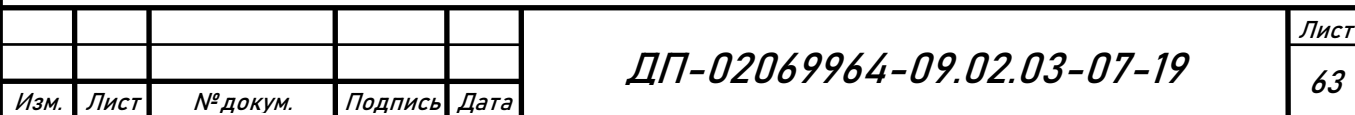

## Продолжение ПРИЛОЖЕНИЯ Д

## **1.3.4 Требования к персоналу (программисту)**

Программист должен иметь навыки работы с HTML, PHP, CSS и JavaScript.

#### **2 Характеристики программы**

#### **2.1 Режим работы программы**

Сайт магазина работает во время запуска локального сервера.

## **2.2 Средства контроля правильности выполнения программы**

Контроль правильности выполнения программы осуществляется через средства локального сервера Open Server.

## **3. Обращение к программе**

## **3.1 Загрузка и запуск программы**

Для запуска программы необходимо иметь на персональном компьютере установленный Open Server и браузер.

## Окончание ПРИЛОЖЕНИЯ Д

## **3.2 Выполнение программы**

#### **3.2.1 Выполнение функции добавить товар в корзину**

Функция для добавления товаров в корзину:

```
jQuery("body").delegate("input[name=\"payment_method\"]", 'click', function(){
corect_payment_method_filds ();
});
jQuery("body").on("payment_method_selected", function(){
corect_payment_method_filds ();
});
jQuery("body").delegate("input.shipping_method", 'click', function(){
corect_shipping_method_filds ();
});
jQuery("body").delegate("select.shipping_method", 'change', function(){
corect_shipping_method_filds ();
});
```
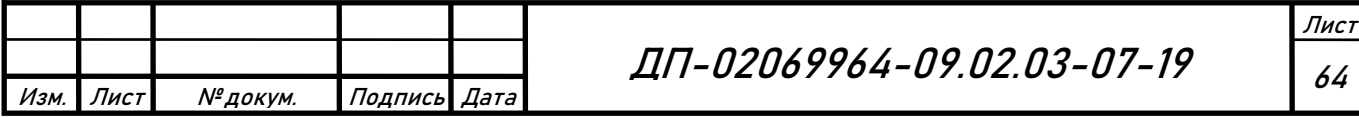

## Продолжение ПРИЛОЖЕНИЯ Д

Изм. Лист № докум. Подпись Дата

```
jQuery('body').bind('updated_checkout', function() {
corect_payment_method_filds ();
corect_shipping_method_filds ();
});
```
#### **3.2.2 Выполнение функции рассчитать стоимость товаров в корзине**

Функция для расчета стоимости товаров в корзине:

```
Лист
var $keys = [];
var $skeys = [];
function corect payment method filds () {
var selected_p_method = jQuery("input[name=\"payment_method\"]:checked").val();
jQuery.each($keys, function(i,e){
if( jQuery.inArray( selected_p_method, e ) >= 0 ) {
                             if( ! ( 
jQuery("#billing_platelshik_is_grpl").is(':checked') && ( i == 
'billing_gruzopoluch' || i == 'billing_gruzopoluch_okpo') ) )
jQuery("#" + i + "_field") . show('slow');} else {
jQuery("#" + i + "field").hide('slow');
      }
});
}
function corect_shipping_method_filds () {
var selected_s_method = typeof jQuery("input.shipping_method:checked, 
input.shipping_method[type=\"hidden\"], select.shipping_method").val() != 
'undefined' ? jQuery("input.shipping_method:checked, 
input.shipping_method[type=\"hidden\"], 
select.shipping_method").val().split(":")[0] : '';
jQuery.each($skeys, function(i,e){
if( jQuery.inArray( selected s method, e ) >= 0 ) { }jQuery("#" + i + " field") . show('slow');} else {
jQuery("#" + i + "_field").hide('slow');
                       }
                 });
            }
       3.2.3 Выполнение функции формирование и оплата заказа
       Функция для формирования и оплаты заказа:
jQuery(document).ready(function($) {
   $('#phone').mask('+7 (999) 999-99-99');
   $('#check').on('click', function() {
    if ($("#check").prop("checked")) {
     $('#button').attr('disabled', false);
```
ДП-02069964-09.02.03-07-19 | <sub>65</sub>

## Продолжение ПРИЛОЖЕНИЯ Д

```
} else {
     $('#button').attr('disabled', true);
    }
     });
     $('#contactForm').on('submit', function(event) {
    event.preventDefault();
   var form = $('#contactForm'),
     button = $('#button'),
     answer = $('#answer'),
     loader = $('#loader');$.ajax({
url: 'handler.php',
type: 'POST',
data: form.serialize(),
     beforeSend: function() 
{ answer.empty();
button.attr('disabled', true).css('margin-bottom', '20px');
loader.fadeIn();
 }
success: function(result) {
loader.fadeOut(300, function() {
answer.text(result);
           });
form.find('.field').val('');
button.attr('disabled', false);},
error: function() {
   loader.fadeOut(300, function() {
    answer.text('Произошла ошибка! Попробуйте позже.');
    });
button.attr('disabled', false);}
        });
     });
      });
      3.3 Завершение работы программы
      Завершение работы программы осуществляется:
      – закрытием окна браузера на рабочем месте пользователя;
      – отключением локального сервера. 
      4 Входные и выходные данные
      4.1Организация используемой входной информации
      Программа получает входную информацию путем формирования заказа 
пользователями.
```
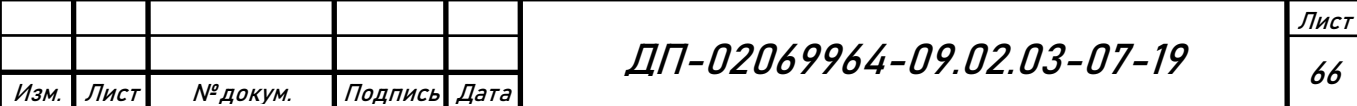

## Окончание ПРИЛОЖЕНИЯ Д

#### **4.2 Организация используемой выходной информации**

Программа генерирует следующую выходную информацию:

– сообщение о подтверждении заказа;

– сообщение об оплате заказа.

#### **5 Сообщения**

После возникновения ошибки в случае запуска сервера без прав администратора:

Error(s):

Файл C:\Windows\system32\drivers\etc\hosts недоступен для записи

Отключите использование HOSTS файла или настройте права доступ Сбой запуска!

Из данного сообщения видно, что локальный сервер не запустится без прав администратора.

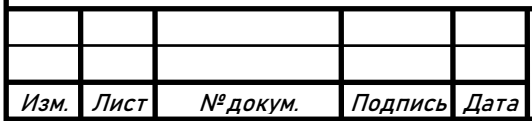

### **ПРИЛОЖЕНИЕ Е**

#### **(обязательное)**

#### **Руководство пользователя**

#### **1 Введение**

#### **1.1 Область применения**

Требования настоящего документа применяются при:

– предварительных комплексных испытаниях;

– опытной эксплуатации;

– приемочных испытаниях;

– промышленной эксплуатации.

#### **1.2 Краткое описание возможностей**

Сайт магазина необходим для предоставления клиентам возможности удаленно приобретать товары в магазине.

#### **1.3 Уровень подготовки пользователей**

Пользователю не требуется владеть какими-либо специальными навыками.

#### **2 Назначение и условия применения**

#### **2.1 Назначение программы**

Сайт магазина предназначен для предоставления клиентам возможности удаленно просматривать ассортимент товаров, а также предоставления возможности покупки товаров.

#### **2.2 Условия выполнения программы**

Пользователь должен установить на персональный компьютер Open Server и браузер Яндекс, Google Ghrome или любой другой.

#### **3. Подготовка к работе**

**3.1 Состав и содержание дистрибутивного носителя данных**

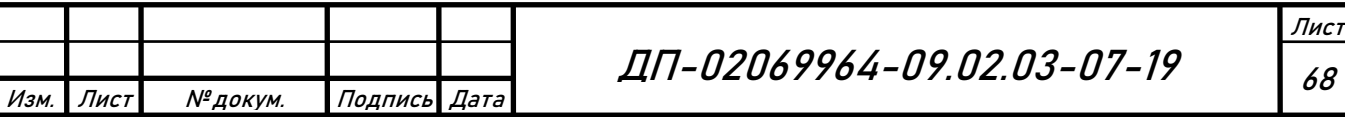

#### Окончание ПРИЛОЖЕНИЯ Е

Для работы с сайтом магазина необходимо иметь на персональном компьютере установленный Open Server и браузер.

#### **3.2 Порядок загрузки данных и программ**

Перед началом работы необходимо:

– запустить Open Server;

– запустить браузер;

– зайти на сайт http://store.loc.

#### **3.3 Порядок проверки работоспособности**

Для проверки работоспособности необходимо:

– зайти на сайт http://store.loc;

– добавить товары из магазина в корзину;

– нажать на кнопку «оформить заказ»;

– заполнить форму;

– потвердеть.

В случае если сайт не запускается, то следует обратиться в службу поддержки.

## **4 Аварийные ситуации**

При отказе или сбое в работе сайта необходимо обратиться в службу поддержки.

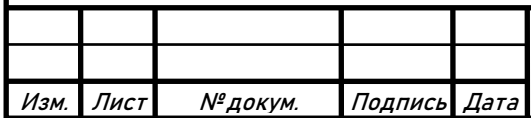